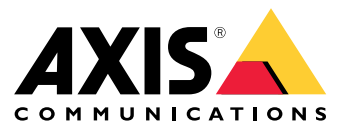

AXIS OS [Portal](https://help.axis.com/axis-os) | AXIS OS [Informacjach](https://help.axis.com/axis-os-release-notes) o wersji | AXIS OS Baza [wiedzy](https://help.axis.com/axis-os-knowledge-base) | AXIS OS Ostrzeżenia dotyczących [bezpieczeństwa](https://help.axis.com/axis-os-security-advisories)

# Wprowadzenie

## Wprowadzenie

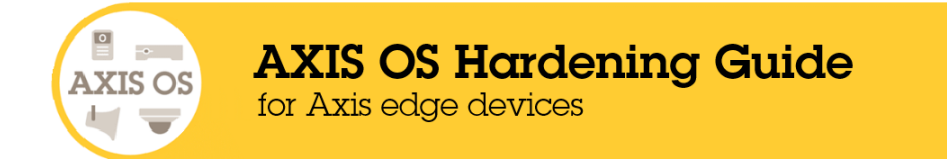

Podczas projektowania, rozwijania i testowania swoich urządzeń Axis Communications stara się stosować najlepsze praktyki <sup>z</sup> zakresu cyberbezpieczeństwa, aby zminimalizować ryzyko powstania słabych punktów możliwych do wykorzystania <sup>w</sup> ataku hakerskim. Aby były one skuteczne, w zabezpieczanie sieci, jej urządzeń i dostępnych w niej usług, muszą być zaangażowane cały łańcuch dostaw dostawcy i organizacja użytkownika końcowego. Bezpieczeństwo środowiska zależy od użytkowników, procesów i technologii. Ten przewodnik został opracowany jako pomoc <sup>w</sup> zapewnieniu bezpieczeństwa sieci, urządzeń i usług.

W przypadku urządzeń Axis najbardziej oczywistymi zagrożeniami mogą być fizyczne naruszenia, sabotaż i wandalizm. Aby zabezpieczyć produkt przed tymi zagrożeniami, konieczne jest wybranie modelu urządzenia lub dodatkowej obudowy wzmocnionych na wypadek ewentualnych aktów wandalizmu, następnie zamocowanie rozwiązania zgodnie <sup>z</sup> zaleceniami producenta i wreszcie — zabezpieczenie sieci przewodów.

Urządzenia Axis to sieciowe punkty końcowe, takie jak komputery czy telefony komórkowe. Wiele <sup>z</sup> tych urządzeń jest wyposażonych <sup>w</sup> interfejsy WWW, przez które atakujący mogą odkrywać luki wzabezpieczeniach połączonych systemów. Wtym przewodniku opisujemy, jak można ograniczyć tego typu zagrożenia.

Przewodnik ten zawiera porady techniczne dla osób zajmujących się wdrażaniem rozwiązań firmy Axis. Opis konfiguracji podstawowej jest uzupełniony <sup>o</sup> polecane zabezpieczenia uwzględniające dynamikę krajobrazu zagrożeń. Skonfigurowanie poszczególnych ustawień może wymagać zapoznania się <sup>z</sup> instrukcją obsługi produktu. Warto mieć na uwadze, że <sup>w</sup> systemach AXIS OS <sup>w</sup> wersjach 7.10 i 10.9 wprowadziliśmy uaktualnienie interfejsu WWW urządzeń Axis, co spowodowało zmianę ścieżki konfiguracji.

#### **Konfiguracja interfejsu WWW**

<sup>W</sup> tym przewodniku przedstawiamy metody konfiguracji ustawień urządzenia Axis <sup>w</sup> jego interfejsie WWW. Ścieżka konfiguracji zależy od wersji systemu operacyjnego AXIS OS zainstalowanego na urządzeniu:

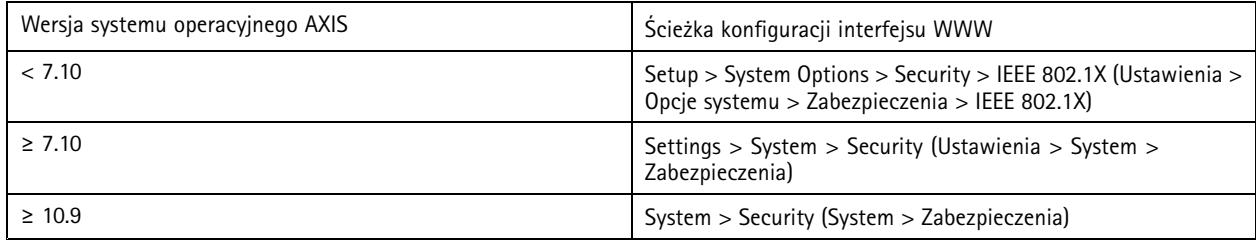

## **Zakres**

Ten przewodnik dotyczy wszystkich produktów <sup>z</sup> systemem AXIS OS (LTS lub aktywna ścieżka), jak również starszego sprzętu <sup>z</sup> systemami 4.xx i 5.xx.

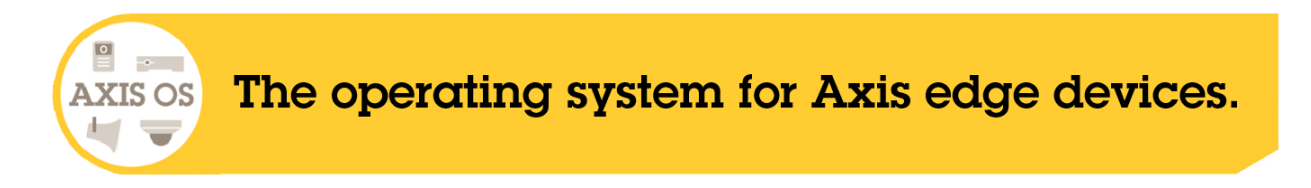

## Wprowadzenie

## **Architektura zabezpieczeń systemu AXIS OS**

Schemat architektury zabezpieczeń systemu AXIS OS przedstawia jego możliwości <sup>w</sup> zakresie cyberbezpieczeństwa <sup>w</sup> poszczególnych warstwach. Diagram stanowi kompleksowy widok podstaw bezpieczeństwa, zawierający zabezpieczenia oparte na procesorze, zabezpieczenia systemu operacyjnego AXIS OS oraz warstwy aplikacji i kontroli dostępu.

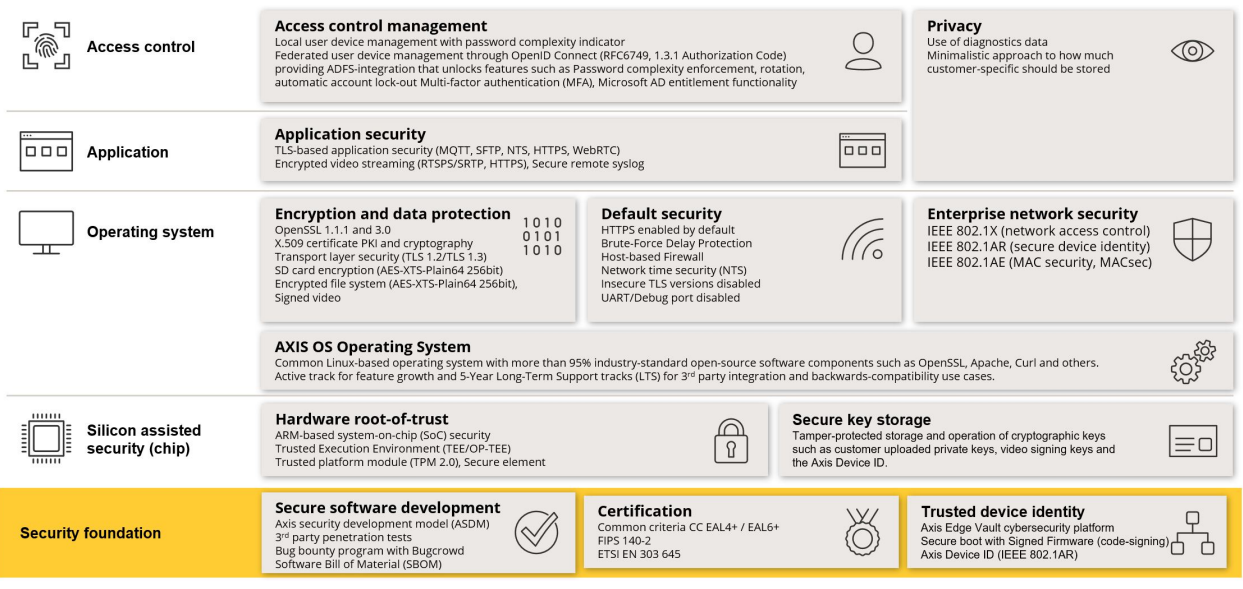

Kliknij prawym przyciskiem myszy i otwórz obraz <sup>w</sup> nowej karcie, aby uzyskać bardziej czytelny widok.

# **Powiadomienia dotyczące zabezpieczeń**

Zachęcamy do subskrypcji *usługi Axis security [notification](https://www.axis.com/support/cybersecurity/security-notification-service) service*. Dzięki niej można otrzymywać informacje <sup>o</sup> nowo wykrytych lukach zabezpieczeń <sup>w</sup> produktach Axis, rozwiązaniach problemów i usługach, <sup>a</sup> także porady <sup>z</sup> zakresu dbania <sup>o</sup> bezpieczeństwo urządzeń Axis.

## **Poziomy ochrony CIS**

Aby ustrukturyzować nasze zalecenia dotyczące cyberbezpieczeństwa, postępujemy zgodnie <sup>z</sup> metodami opisanymi <sup>w</sup> wersji 8 dokumentu Center for Internet Safety (CIS) Controls. Dokument CIS Controls, wcześniej znany pod nazwą SANS Top <sup>20</sup> Critical Security Controls, opisuje <sup>18</sup> kategorii krytycznych kontroli bezpieczeństwa (Critical Security Controls, CSC) skoncentrowanych na radzeniu sobie <sup>z</sup> najczęściej występującymi kategoriami ryzyka cyberbezpieczeństwa <sup>w</sup> organizacji.

<sup>W</sup> tym przewodniku, wkażdym temacie poświęconym zabezpieczeniom, znajdują się odniesienia do konkretnych numerów CSC (**CSC #**). Aby uzyskać więcej informacji na temat kategorii CSC, zobacz *<sup>18</sup> CIS Critical [Security](https://www.cisecurity.org/controls/cis-controls-list) Controls* na cisecurity.org.

## <span id="page-4-0"></span>Domyślne zabezpieczenia

## Domyślne zabezpieczenia

Urządzenia Axis są oferowane <sup>z</sup> domyślnymi ustawieniami zabezpieczeń. Wiele funkcji zabezpieczeń nie wymaga konfigurowania przez użytkownika. Funkcje te zapewniają podstawową warstwę zabezpieczenia urządzenia oraz fundament bardziej zaawansowanych mechanizmów ochrony.

### **Domyślnie wyłączone**

*CSC #4: Bezpieczna konfiguracja zasobów i oprogramowania firmy*

Urządzenie Axis nie działa, dopóki nie zostanie ustawione hasło administratora.

Instrukcje konfigurowania dostępu do urządzeń można znaleźć <sup>w</sup> temacie *Dostęp do [urządzeń](https://help.axis.com/axis-os-knowledge-base#device-access)* <sup>w</sup> AXIS OS Knowledge base (Bazie wiedzy <sup>o</sup> systemie AXIS OS).

# **Dostęp uwierzytelniany**

Gdy zostanie ustawione hasło administratora, uzyskanie dostępu do funkcji administratora lub strumieni wideo, będzie wymagało podania poprawnego hasła i nazwy użytkownika. Nie zalecamy korzystania <sup>z</sup> funkcji pozwalających na dostęp bez uwierzytelniania, takich jak anonimowe wyświetlanie czy zawsze aktywny tryb multicast.

### **Protokoły sieciowe**

*CSC #4: Bezpieczna konfiguracja zasobów i oprogramowania firmy*

Urządzenia Axis mają domyślnie włączoną obsługę minimalnej liczby protokołów sieciowych i usług. Te domyślnie włączone opcje zostały wyszczególnione <sup>w</sup> tabeli poniżej.

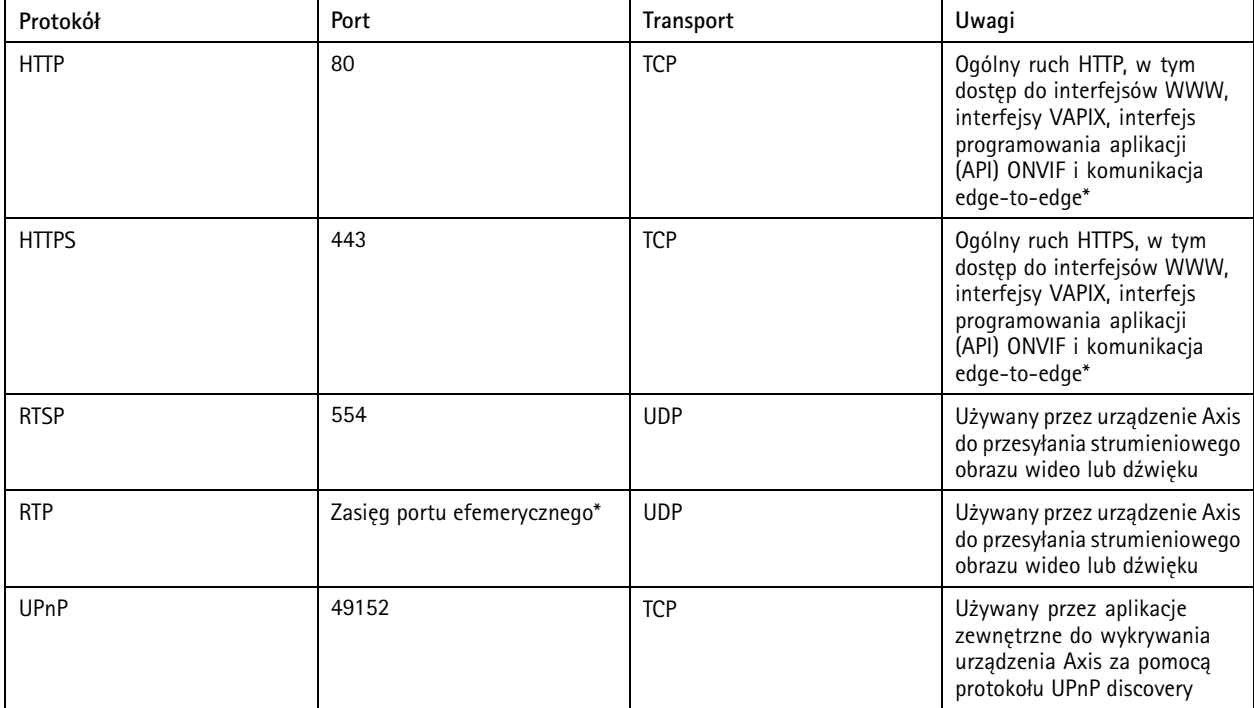

# Domyślne zabezpieczenia

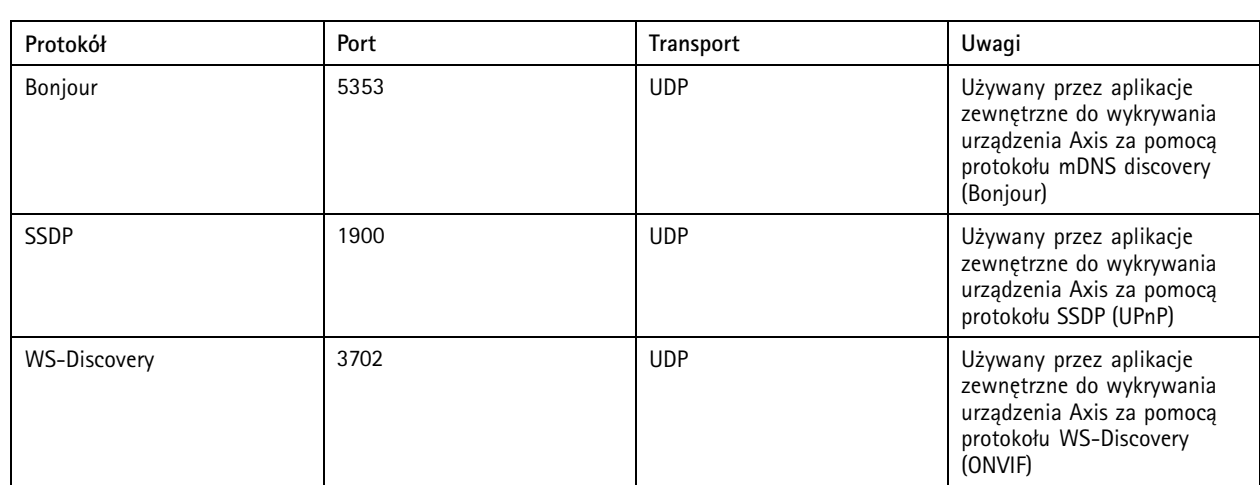

*\* Więcej informacji na temat komunikacji edge-to-edge można znaleźć <sup>w</sup> dokumencie Technologia [edge-to-edge](https://www.axis.com/dam/public/96/a7/ce/edge-to-edge-technology--smart-pairing-with-axis-speakers-en-US-191284.pdf)*.

\*\* Przydzielany automatycznie w ramach predefiniowanego zakresu numerów portów zgodnie z RFC 6056. Więcej informacji można *znaleźć <sup>w</sup> artykule Wikipedii [Ephemeral](https://en.wikipedia.org/wiki/Ephemeral_port) port*.

Gdy tylko jest to możliwe, zalecamy wyłączanie nieużywanych protokołów i usług sieciowych. Pełną listę usług, które są używane domyślnie lub mogą być włączone na podstawie konfiguracji, można znaleźć <sup>w</sup> artykule *Często [używane](help.axis.com/axis-os-knowledge-base#commonly-used-network-ports) porty sieciowe* <sup>w</sup> AXIS OS Knowledge base (Bazie wiedzy <sup>o</sup> systemie AXIS OS).

Na przykład <sup>w</sup> produktach Axis do systemu dozoru wizyjnego, takich jak kamery sieciowe, trzeba ręcznie włączyć funkcję wejścia/wyjścia audio i mikrofonu, natomiast <sup>w</sup> interkomach i głośnikach sieciowych Axis funkcja wejścia/wyjścia audio oraz mikrofonu są funkcjami najważniejszymi, więc są włączone domyślnie.

# **Interfejs UART/debugowania**

*CSC #4: Bezpieczna konfiguracja zasobów i oprogramowania firmy*

Wszystkie urządzenia Axis są wyposażone <sup>w</sup> tak zwany fizyczny interfejs UART (Universal Asynchronous Receiver Transmitter), zwany czasem "portem debugowania" lub "konsolą szeregową". Fizyczny dostęp do interfejsu wymaga całkowitego rozmontowania urządzenia Axis. Interfejs UART/debugowania jest wykorzystywany wyłącznie na etapie opracowywania produktu i debugowania podczas wewnętrznych projektów inżynieryjnych realizowanych przez dział badań i rozwoju firmy Axis.

Interfejs UART/debugowania jest domyślnie włączony <sup>w</sup> urządzeniach Axis <sup>z</sup> systemem AXIS OS 10.10 lub starszym, ale wymaga uwierzytelnionego dostępu. Bez uwierzytelnienia żadne informacje poufne nie zostaną podane. W urządzeniach <sup>z</sup> systemem AXIS OS 10.11 lub nowszym interfejs UART/debugowania jest domyślnie wyłączony. Do aktywowania tego interfejsu konieczne jest jego odblokowanie za pomocą certyfikatu unikalnego dla urządzenia dostarczonego przez Axis.

# **Moduł Axis Edge**

Axis Edge Vault zapewnia sprzętową platformę cyberbezpieczeństwa chroniącą urządzenia Axis. Jest ona oparta na silnej podstawie kryptograficznych modułów obliczeniowych (bezpiecznych elementów i modułów TPM) i zabezpieczeniu SoC (TEE i Secure Boot) <sup>w</sup> połączeniu <sup>z</sup> fachową wiedzą <sup>o</sup> bezpieczeństwie urządzeń brzegowych. Axis Edge Vault opiera się na wysokim poziomie zaufania zapewnianym przez bezpieczny rozruch i podpisane oprogramowanie układowe. Funkcje te tworzą nieprzerwany ciąg kryptograficznie zweryfikowanego oprogramowania <sup>w</sup> łańcuchu zaufania, na którym będą polegać wszystkie bezpieczne operacje.

Urządzenia Axis wyposażone <sup>w</sup> Axis Edge Vault minimalizują narażenie klienta na cyberzagrożenia, zapobiegając podsłuchiwaniu i złośliwemu wydobywaniu poufnych informacji. Axis Edge Vault zapewnia też, że urządzenie Axis jest <sup>w</sup> sieci klienta jednostką zaufaną i niezawodną.

# Domyślne zabezpieczenia

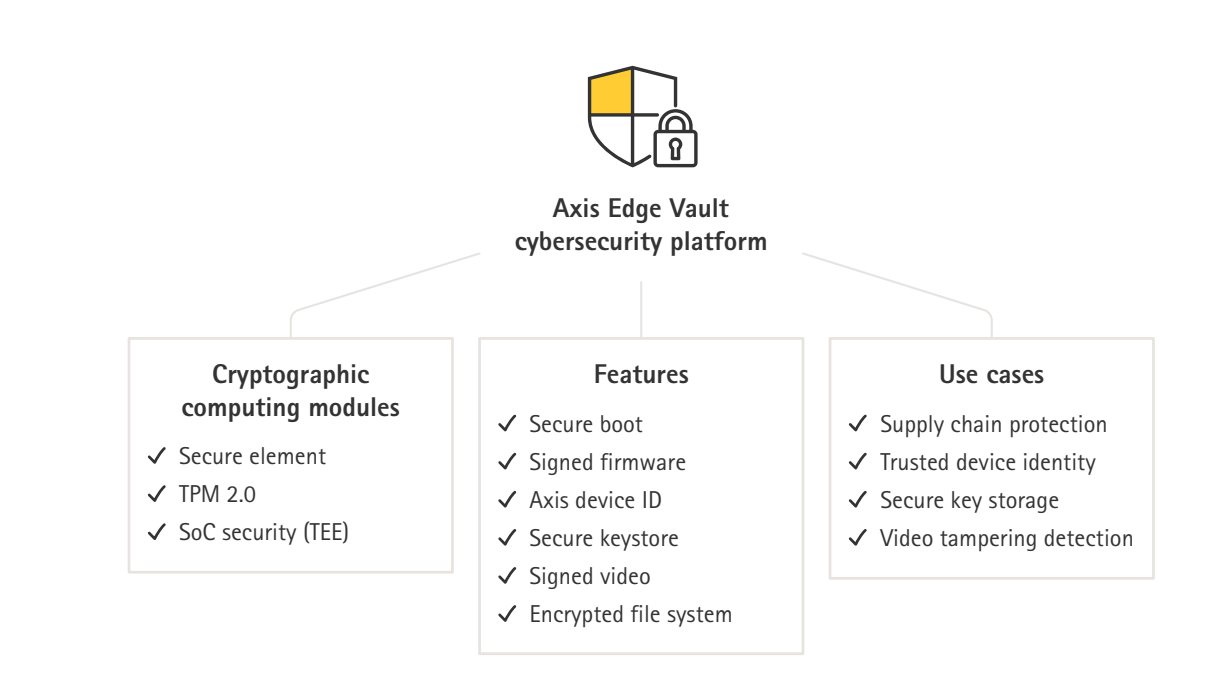

#### **Podpisane oprogramowanie sprzętowe**

*CSC #2: Inwentaryzacja i kontrola zasobów oprogramowania*

Od wersji 9.20.1 systemy AXIS OS są podpisane. Za każdym razem, gdy aktualizujesz wersję AXIS OS na urządzeniu, zostanie na nim sprawdzona integralność plików aktualizacji poprzez weryfikację podpisu kryptograficznego, <sup>a</sup> ewentualne sfałszowane pliki zostaną odrzucone. Dzięki temu hakerzy nie są <sup>w</sup> stanie nakłonić użytkownika do instalacji niebezpiecznych plików.

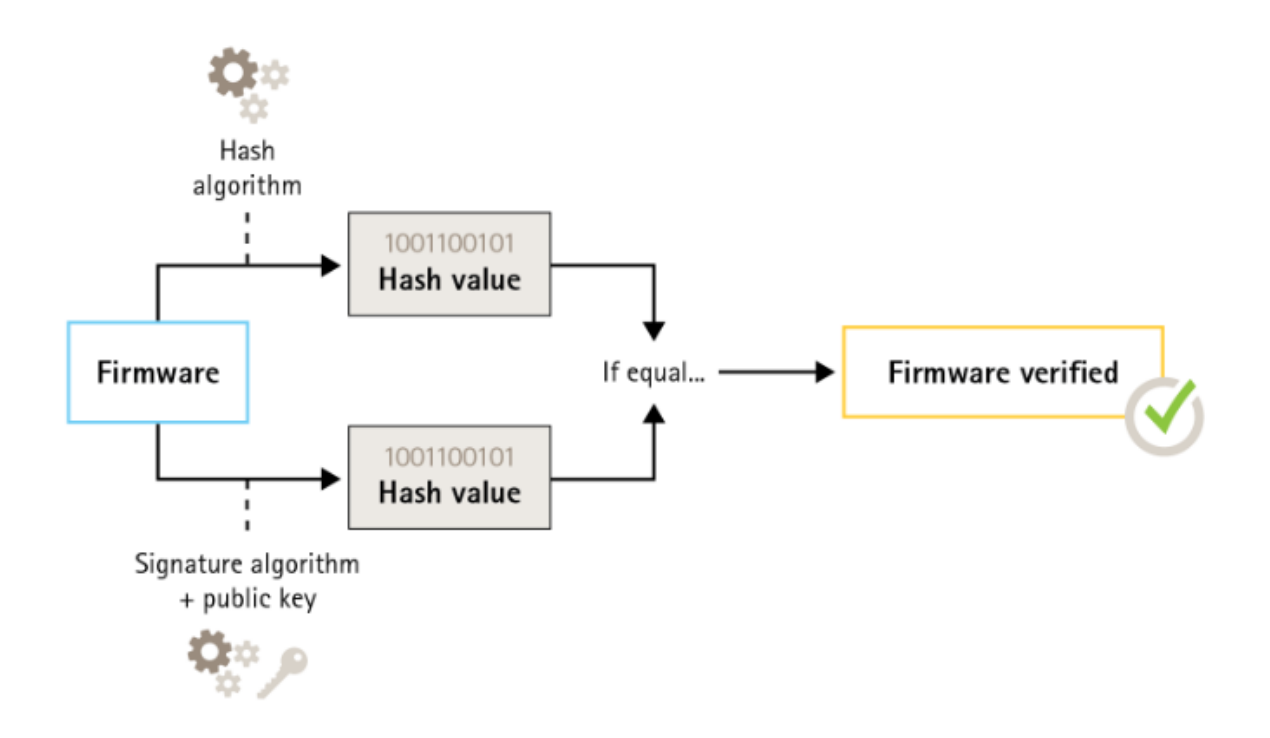

## Domyślne zabezpieczenia

Więcej informacji znajduje się <sup>w</sup> oficjalnym dokumencie *Axis [Edge](https://www.axis.com/dam/public/0e/54/e6/axis-edge-vault-en-US-419338.pdf) Vault*.

#### **Bezpieczne uruchamianie**

*CSC #2: Inwentaryzacja i kontrola zasobów oprogramowania*

Większość urządzeń Axis ma bezpieczną sekwencję rozruchową chroniącą ich integralność. Bezpieczny rozruch uniemożliwia wdrożenie urządzeń Axis, wprzypadku których doszło do sabotażu.

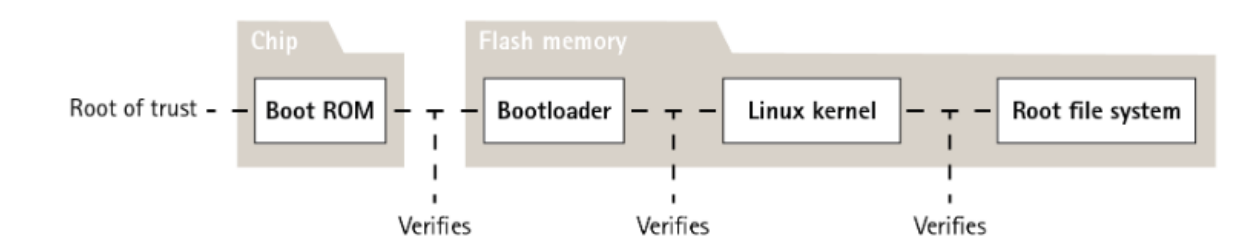

Więcej informacji znajduje się <sup>w</sup> oficjalnym dokumencie *Axis [Edge](https://www.axis.com/dam/public/0e/54/e6/axis-edge-vault-en-US-419338.pdf) Vault*.

#### **Bezpieczny magazyn kluczy**

#### *CSC #6: Zarządzanie kontrolą dostępu*

Bezpieczny magazyn kluczy zapewnia chronione przed manipulacją przechowywanie informacji kryptograficznych oparte na sprzęcie. Chroni identyfikator urządzenia Axis, <sup>a</sup> także informacje kryptograficzne przesłane przez klienta. Jednocześnie blokuje nieautoryzowany dostęp i uniemożliwia złośliwe wydobywanie danych <sup>w</sup> przypadku naruszenia zabezpieczeń. Zależnie od wymaganego poziomu bezpieczeństwa urządzenie Axis może być wyposażone <sup>w</sup> jeden lub kilka takich modułów, np. TPM 2.0 (Trusted Platform Module), zabezpieczony element lub TEE (Trusted Execution Environment).

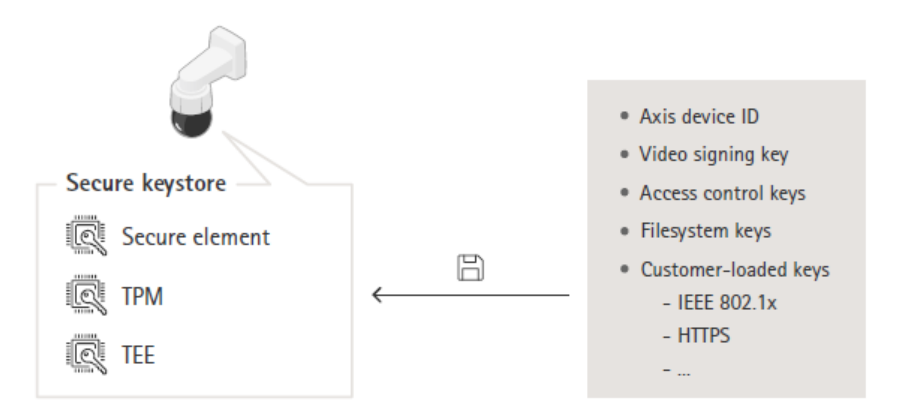

Więcej informacji znajduje się <sup>w</sup> oficjalnym dokumencie *Axis [Edge](https://www.axis.com/dam/public/0e/54/e6/axis-edge-vault-en-US-419338.pdf) Vault*.

#### **Zaszyfrowane systemy plików**

#### CSC #3: Ochrona danych

Intruz może próbować wydobyć informacje <sup>z</sup> systemu plików poprzez zdemontowanie pamięci flash i uzyskanie do niej dostępu przy użyciu czytnika pamięci flash. Można jednak zabezpieczyć system plików przed złośliwym wyciekiem danych i sabotażu konfiguracji <sup>w</sup> razie fizycznego dostępu do urządzenia Axis lub jego kradzieży. Po wyłączeniu urządzenia Axis informacje <sup>w</sup> systemie

# <span id="page-8-0"></span>Domyślne zabezpieczenia

plików są szyfrowane 256-bitowym algorytmem AES-XTS-Plain64. Podczas bezpiecznego rozruchu system plików <sup>z</sup> uprawnieniami odczytu/zapisu jest odszyfrowywany, po czym można go zamontować i używać na urządzeniu Axis.

Więcej informacji znajduje się <sup>w</sup> oficjalnym dokumencie *Axis [Edge](https://www.axis.com/dam/public/0e/54/e6/axis-edge-vault-en-US-419338.pdf) Vault*.

# **Włączony protokół HTTPS**

*CSC #3: Ochrona danych*

W systemie AXIS OS 7.20 i nowszych protokół HTTPS jest domyślnie włączony wraz <sup>z</sup> certyfikatem <sup>z</sup> własnym podpisem, który umożliwia bezpieczne skonfigurowanie hasła urządzenia. W systemach AXIS OS 10.10 i nowszych certyfikat z własnym podpisem został zastąpiony certyfikatem bezpiecznego identyfikatora urządzenia IEEE 802.1AR.

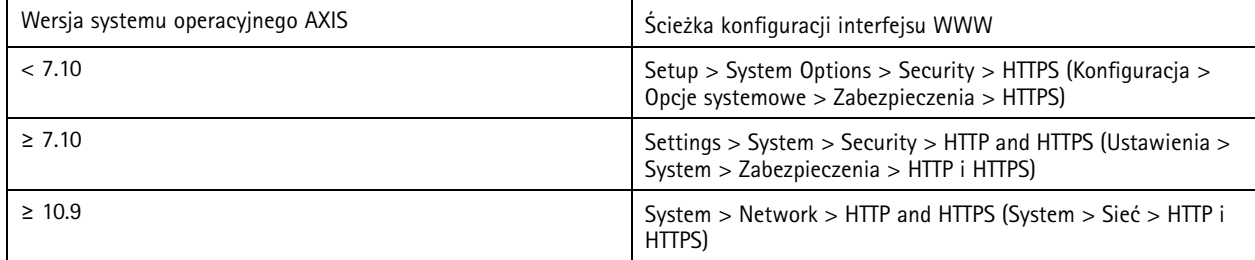

# **Domyślne nagłówki HTTP(S)**

W systemie AXIS OS najpopularniejsze nagłówki HTTP związane <sup>z</sup> zabezpieczeniami są domyślnie włączone, aby zapewnić wyższy podstawowy poziom cyberbezpieczeństwa <sup>w</sup> domyślnym stanie fabrycznym. Począwszy od systemu AXIS OS 9.80, można konfigurować dodatkowe nagłówki HTTP(S) za pomocą niestandardowego nagłówka HTTP interfejsu programowania aplikacji (API) VAPIX.

Aby uzyskać więcej informacji na temat nagłówka HTTP interfejsu programowania aplikacji (API) VAPIX, zobacz temat *VAPIX Library [\(Biblioteka](https://www.axis.com/vapix-library/subjects/t10175981/section/t10154925/display) VAPIX)*.

Aby dowiedzieć się więcej <sup>o</sup> domyślnych nagłówkach HTTP(S), zobacz temat *Default HTTP(S) headers [\(Domyślne](https://help.axis.com/axis-os-knowledge-base#default-http-s-headers) nagłówki HTTP(S))* <sup>w</sup> AXIS OS Knowledge base (Bazie wiedzy <sup>o</sup> systemie AXIS OS).

# **Uwierzytelnianie szyfrowane**

*CSC #3: Ochrona danych*

Klienty uzyskujące dostęp do urządzenia będą uwierzytelniać się za pomocą hasła, które powinno być szyfrowane podczas przesyłania przez sieć. W związku <sup>z</sup> tym zalecamy korzystanie wyłącznie <sup>z</sup> uwierzytelniania szyfrowanego zamiast podstawowego lub korzystanie <sup>z</sup> obu tych mechanizmów szyfrowania jednocześnie. Zmniejsza to ryzyko przejęcia hasła przez programy do szpiegowania sieci.

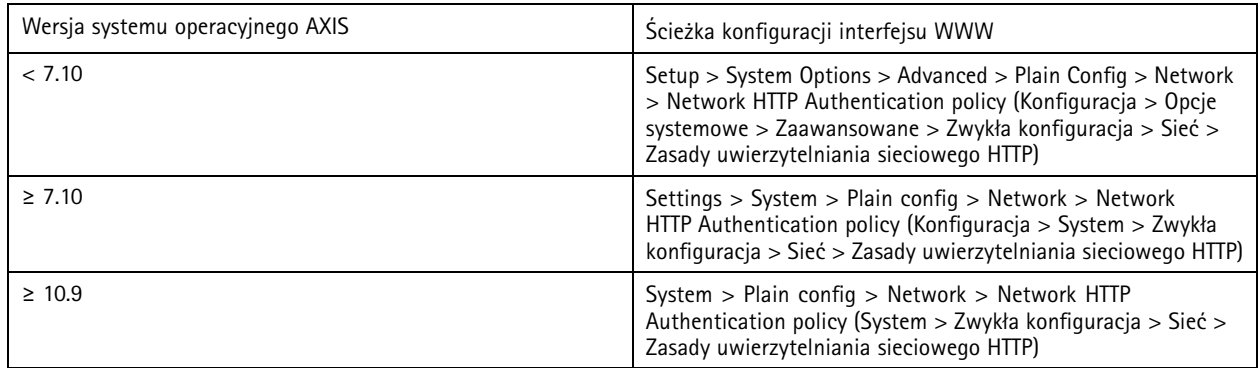

# <span id="page-9-0"></span>Domyślne zabezpieczenia

# **Ochrona przed atakami powtórzeniowymi na ONVIF**

#### *CSC #3: Ochrona danych*

Zabezpieczenie przed atakiem powtórzeniowym należy do standardowych zabezpieczeń domyślnie włączonych <sup>w</sup> urządzeniach Axis. Ma ono na celu odpowiednie zabezpieczenie uwierzytelniania użytkownika opartego na ONVIF za pomocą dodatkowego nagłówka bezpieczeństwa zawierającego token nazwy użytkownika, ważny znacznik czasu, identyfikator jednorazowy (nonce) <sup>i</sup> skrót hasła. Skrót hasła jest obliczany na podstawie hasła (które jest już przechowywane <sup>w</sup> systemie), identyfikatora jednorazowego i znacznika czasu. Skróty haseł służą do uwierzytelnienia użytkowników i zapobiegania atakom powtórzeniowym, dlatego są one przechowywane <sup>w</sup> pamięci podręcznej. Zalecamy niewyłączanie tego ustawienia.

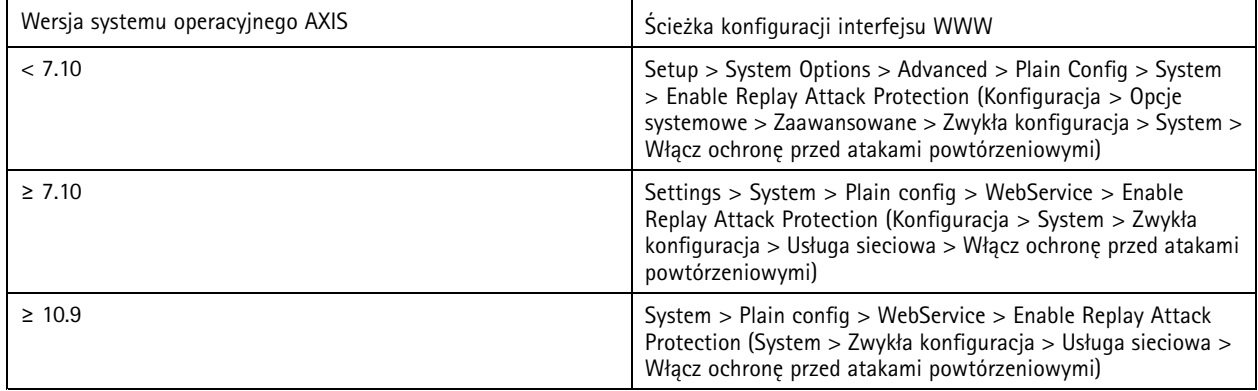

## **Zapobiegnie atakom typu brute force**

*CSC #4: Bezpieczna konfiguracja zasobów i oprogramowania firmy CSC #13: Monitorowanie i ochrona sieci*

Urządzenia Axis są wyposażone <sup>w</sup> mechanizm identyfikowania i blokowania sieciowych ataków typu brute-force, wtym zgadywania haseł. Funkcja ta, zwana *ochroną przed atakami brute-force*, jest dostępna <sup>w</sup> systemie AXIS OS 7.30 i nowszych.

W systemie AXIS OS 11.5 i nowszych ochrona przed atakami brute-force jest domyślnie włączona. Szczegółowe przykłady konfiguracji i zalecenia można znaleźć <sup>w</sup> temacie *Brute force delay [protection](https://help.axis.com/axis-os-knowledge-base#brute-force-delay-protection) (Ochrona przed atakami brute force)* <sup>w</sup> AXIS OS Knowledge base (Bazie wiedzy <sup>o</sup> systemie AXIS OS).

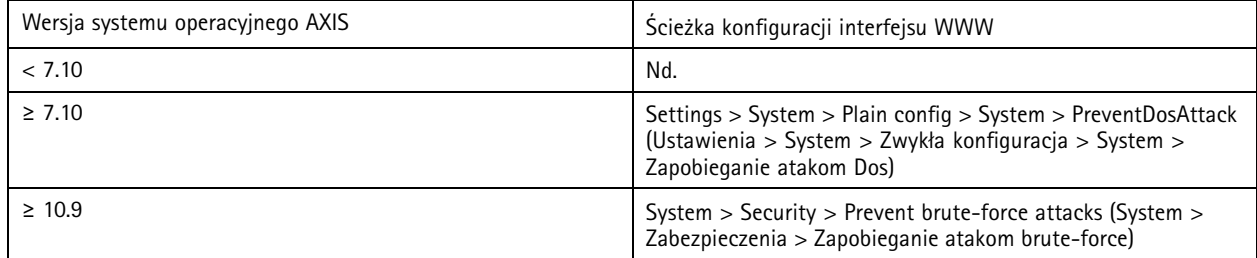

# **Wycofanie <sup>z</sup> użytku**

#### *CSC #3: Ochrona danych*

Urządzenia Axis wykorzystują zarówno pamięć tymczasową, jak i stałą. Zawartość pamięci tymczasowej jest usuwana po odłączeniu urządzenia od źródła zasilania, natomiast informacje przechowywane <sup>w</sup> pamięci trwałej są zapisywane i ponownie dostępne po włączeniu urządzenia. Staramy się nie stosować powszechniej praktyki, która sprowadza się do usuwania wskaźników danych, aby przechowywane dane były niewidoczne dla systemu plików, dlatego konieczne jest przywrócenie ustawień fabrycznych. W przypadku pamięci NAND-flash używana jest funkcja UBI Remove Volume (Usuń wolumin), odpowiadająca jej funkcja jest używana <sup>w</sup> przypadku pamięci eMMC-flash, sygnalizując, że bloki zasobu pamięci nie są już używane. Następnie kontroler zasobu pamięci odpowiednio wyczyści te bloki pamięci.

# Domyślne zabezpieczenia

Zalecamy, aby przed wycofaniem urządzenia Axis <sup>z</sup> użytku zresetować je do ustawień fabrycznych, ponieważ pozwoli to usunąć <sup>z</sup> niego wszystkie dane przechowane <sup>w</sup> pamięci stałej.

Należy pamiętać, że polecenie przywrócenia ustawień fabrycznych nie spowoduje natychmiastowego usunięcia danych. Urządzenie uruchomi się ponownie, <sup>a</sup> usunięcie danych nastąpi <sup>w</sup> trakcie uruchamiania systemu. Nie wystarczy zatem wydać polecenia przywrócenia ustawień fabrycznych. Urządzenie musi również mieć możliwość ponownego uruchomienia się i ukończenia tego procesu przed wyłączeniem zasilania, aby usuwanie danych zostało zakończone.

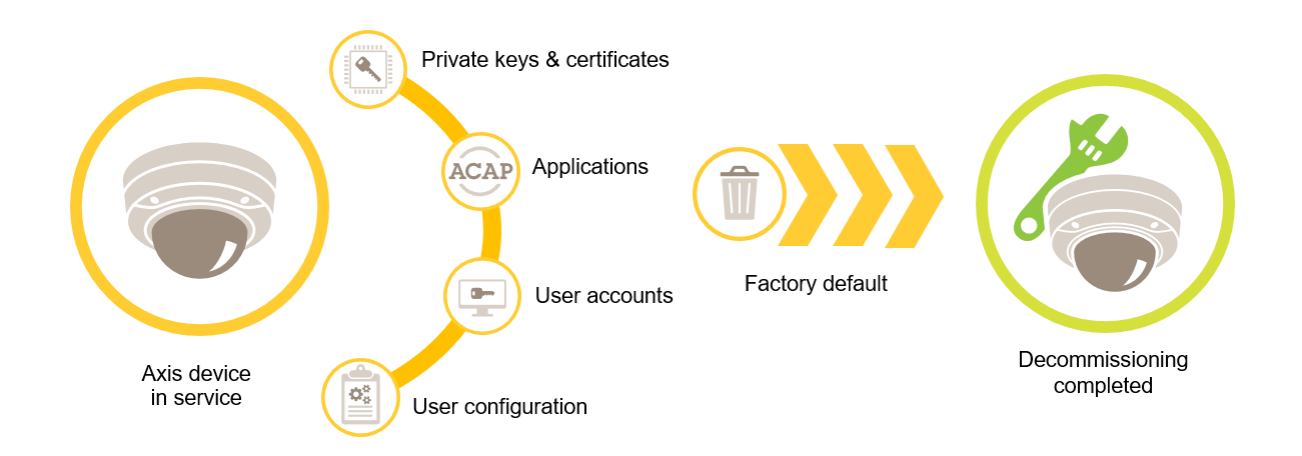

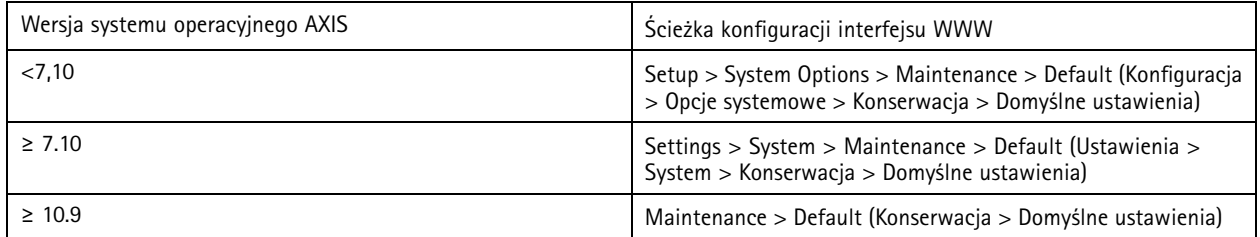

Więcej informacji na temat pamięci trwałej można znaleźć <sup>w</sup> tej tabeli.

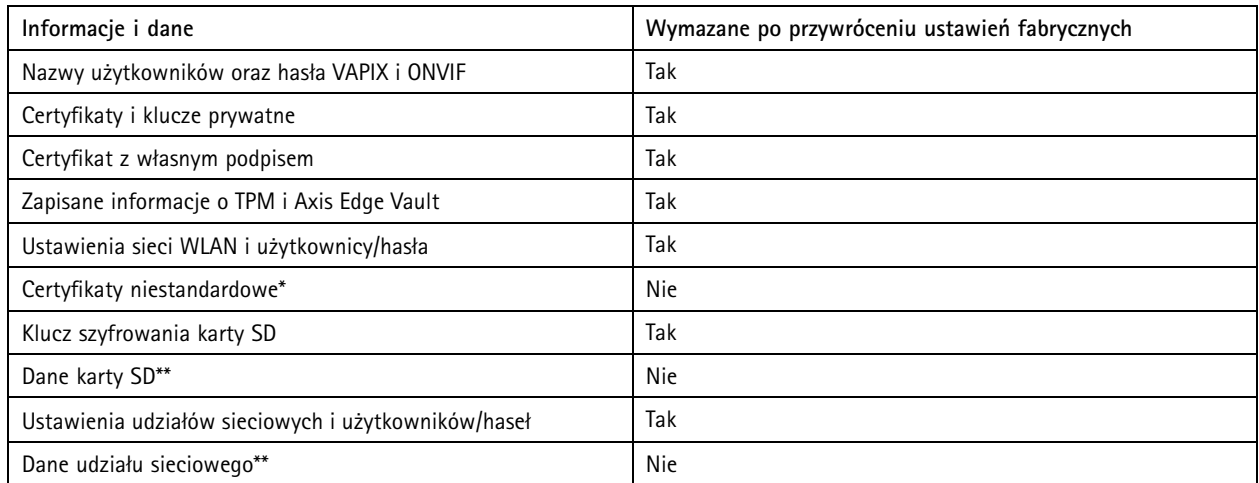

# Domyślne zabezpieczenia

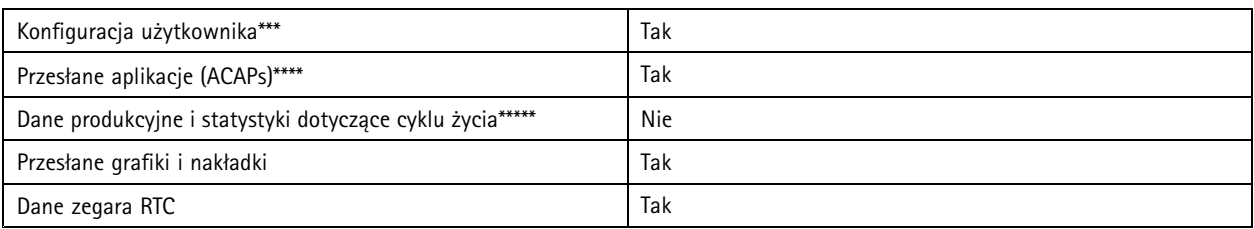

*\* Proces podpisanego oprogramowania układowego wykorzystuje niestandardowe certyfikaty, które umożliwiają użytkownikom*

przesyłanie (między innymi) systemu AXIS OS.<br>\*\* Nagrania i obrazy przechowywane w zasobie lokalnym (karta SD, udział sieciowy) muszą zostać osobno usunięte przez użytkownika. *Więcej informacji można znaleźć <sup>w</sup> temacie Formatting Axis SD cards [\(Formatowanie](https://help.axis.com/axis-os-knowledge-base#formatting-axis-sd-cards) kart SD Axis)* <sup>w</sup> AXIS OS Knowledge base (Bazie wiedzy <sup>o</sup> systemie AXIS OS).

\*\*\* Wszystkie konfiguracje wykonane przez użytkownika, od tworzenia kont po konfiguracje sieci, O3C, zdarzeń, obrazów, PTZ i systemu. \*\*\*\* Na urządzeniu zachowywane są wszelkie wstępnie zainstalowane aplikacje, ale wszystkie konfiguracje wprowadzone przez *użytkownika są usuwane*

*\*\*\*\*\* Dane produkcyjne (kalibracja, certyfikaty produkcyjne 802.1AR) i statystyki żywotności obejmują informacje niewrażliwe i niezwiązane <sup>z</sup> użytkownikiem.*

### <span id="page-12-0"></span>Podstawowe zabezpieczenia

### Podstawowe zabezpieczenia

Podstawowe zabezpieczenia to minimalny zalecany poziom ochrony urządzeń Axis. Podstawowe zabezpieczenia można ustawić na krawędzi systemu (tj. na urządzeniach końcowych). Można konfigurować je bezpośrednio <sup>w</sup> urządzeniu Axis niezależnie od zewnętrznej infrastruktury sieciowej, systemów zarządzania materiałem wizyjnym lub materiałem dowodowym (VMS, EMS), sprzętu czy aplikacji.

# **Ustawienia fabryczne**

#### *CSC #4: Bezpieczna konfiguracja zasobów i oprogramowania firmy*

Przed skonfigurowaniem urządzenia należy przywrócić <sup>w</sup> nim ustawienia fabryczne. Przywrócenie ustawień fabrycznych jest też konieczne do skasowania <sup>z</sup> niego danych użytkownika lub przed wycofaniem urządzenia <sup>z</sup> użytku. Więcej informacji: *[Wycofanie](#page-9-0) <sup>z</sup> [użytku](#page-9-0) na stronie [10](#page-9-0)*.

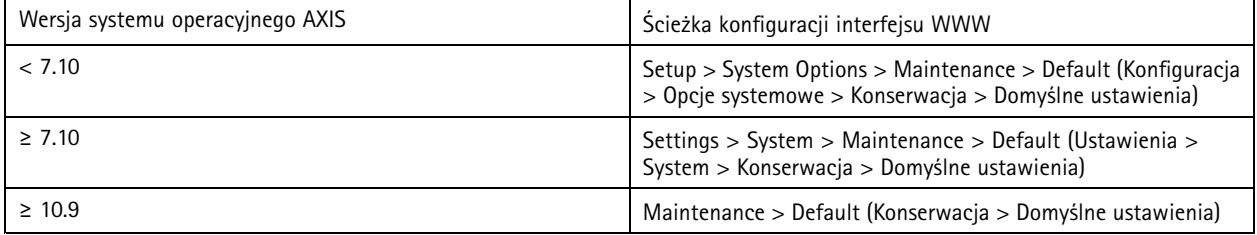

# **Uaktualnienie do najnowszej wersji systemu AXIS OS**

*CSC #2: Inwentaryzacja i kontrola zasobów oprogramowania*

Ważnym aspektem dbania <sup>o</sup> cyberbespieczeństwo jest instalowanie poprawek oprogramowania. Cyberprzestępcy często próbują wykorzystywać znane luki wzabezpieczeniach, aby uzyskać dostęp do sieci przez niezabezpieczoną usługę, <sup>a</sup> brak zainstalowanej poprawki może bardzo im to ułatwić. Korzystanie wyłącznie <sup>z</sup> najnowszych wersji systemu AXIS OS jest <sup>w</sup> związku <sup>z</sup> tym bardzo ważne, ponieważ mogą one zawierać poprawki eliminujące znane luki wzabezpieczeniach. W informacjach dotyczących konkretnej wersji mogą być wyraźnie wymienione poprawki <sup>o</sup> znaczeniu krytycznym; nie będą natomiast wyszczególnione poprawki ogólnie poprawiające działanie systemu.

Axis zapewnia dwa tryby obsługi systemu AXIS OS: aktywny <sup>i</sup> długoterminowy (LTS). Oba te tryby uwzględniają najnowsze poprawki <sup>o</sup> znaczeniu krytycznym, lecz LTS nie zawiera nowych funkcji. Jest to podyktowane troską <sup>o</sup> maksymalne wyeliminowanie ryzyka niezgodności. Więcej informacji można znaleźć <sup>w</sup> temacie *AXIS OS [lifecycle](https://help.axis.com/axis-os#axis-os-lifecycle) (Cykl życia systemu AXIS OS)* <sup>w</sup> informacjach na temat systemu AXIS OS.

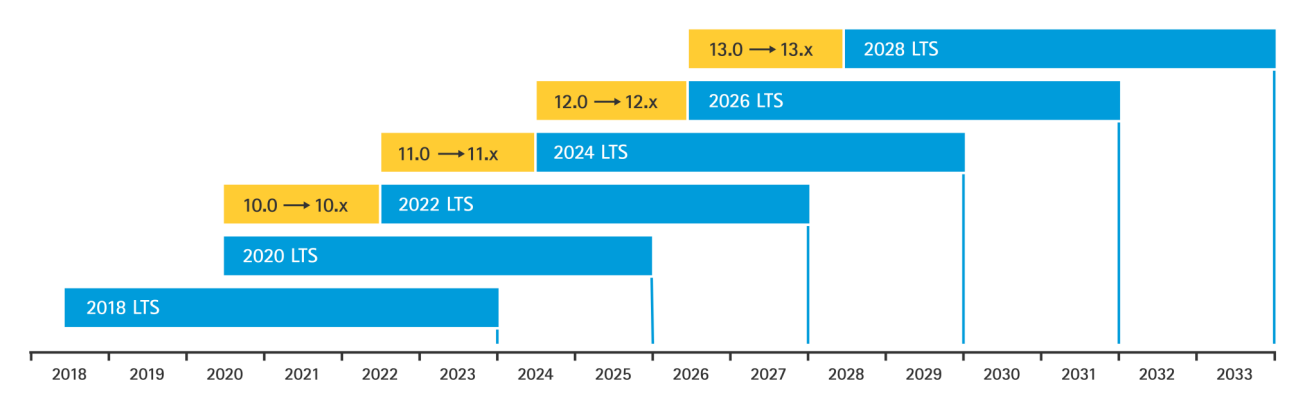

Axis <sup>z</sup> wyprzedzeniem informuje <sup>o</sup> planowanych wydaniach, wtym <sup>o</sup> ważnych nowych funkcjach, poprawkach błędów i łatkach bezpieczeństwa. Więcej informacji można znaleźć <sup>w</sup> temacie *Upcoming releases [\(Planowane](https://help.axis.com/axis-os#upcoming-releases) wydania)* <sup>w</sup> informacjach na temat

### <span id="page-13-0"></span>Podstawowe zabezpieczenia

systemu AXIS OS. System AXIS OS na poszczególne urządzenia można pobrać sekcji *Firmware [\(Oprogramowanie](https://www.axis.com/support/firmware) układowe)* na axis.com.

Na tym wykresie pokazano, jak ważne jest regularne aktualizowanie urządzeń Axis.

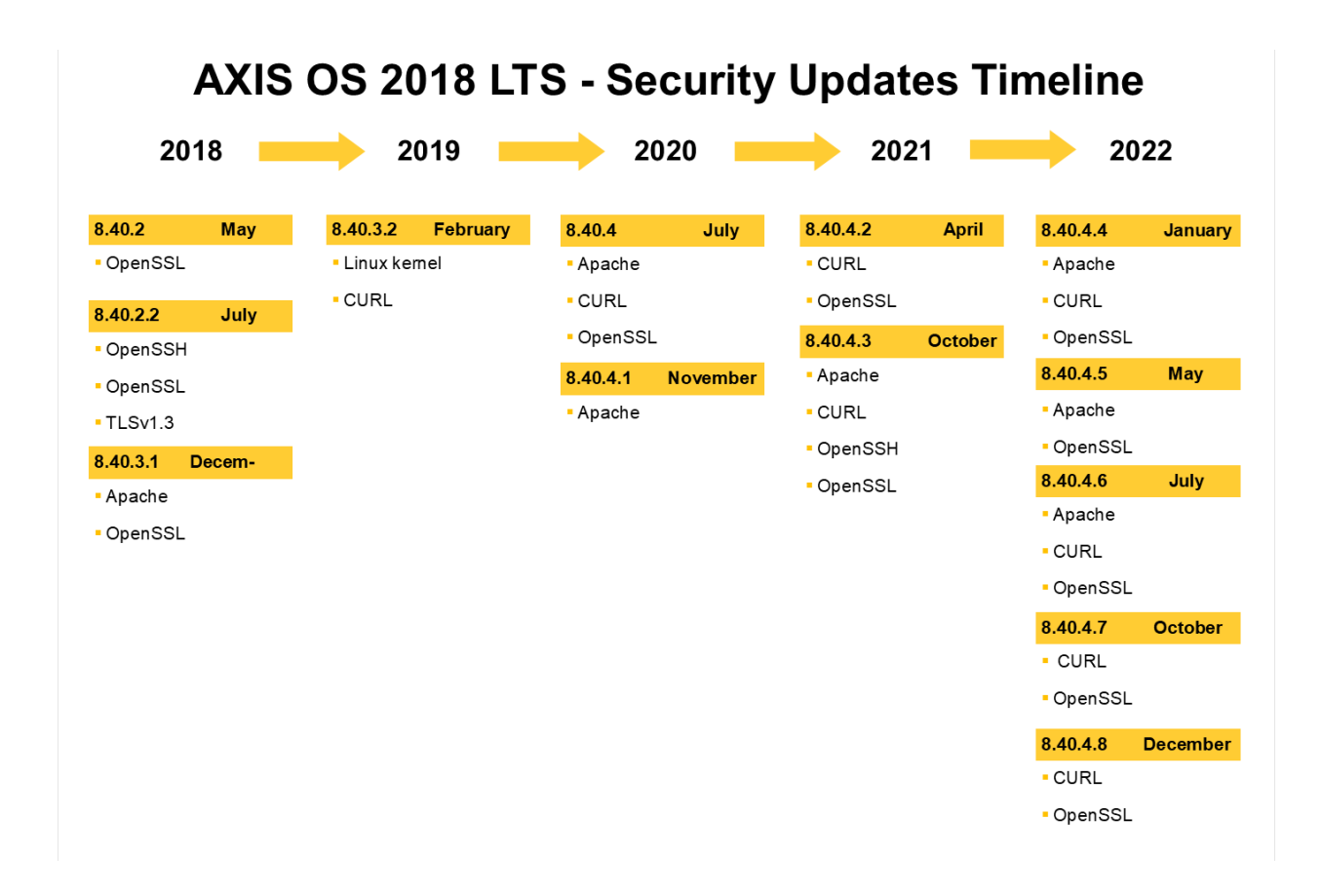

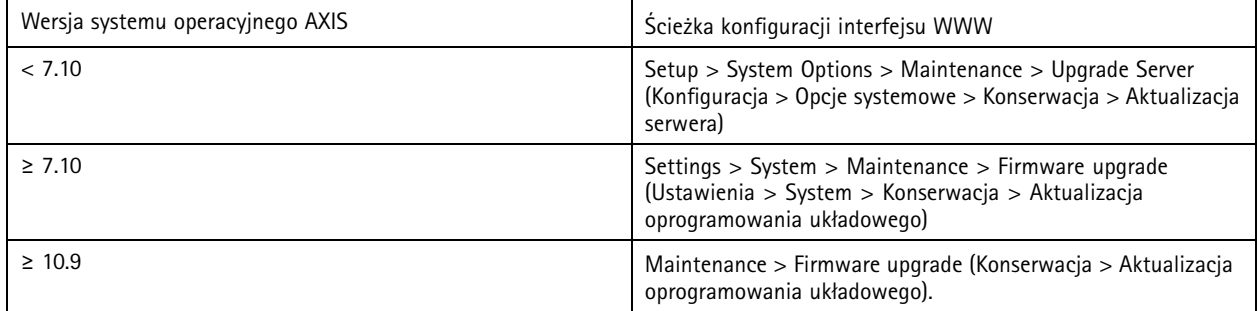

## **Konfiguracja hasła konta root urządzenia**

*CSC #4: Bezpieczna konfiguracja zasobów i oprogramowania firmy CSC #5: Zarządzanie kontami*

### <span id="page-14-0"></span>Podstawowe zabezpieczenia

Konto root urządzenia jest jego głównym kontem administracyjnym. Aby używać konta root, trzeba skonfigurować hasło do urządzenia. Należy używać silnego hasła i korzystać <sup>z</sup> konta root tylko do zadań administracyjnych. Nie należy używać konta root do wykonywania codziennej pracy.

Używanie tego samego hasła do logowania się na różnych urządzeniach Axis ułatwia zarządzanie, ale jednocześnie zwiększa ryzyko włamań i wycieku danych. Używanie niepowtarzalnych haseł na każdym urządzeniu Axis zapewnia większy poziom bezpieczeństwa, lecz utrudnia zarządzanie urządzeniami. Zalecamy regularnie zmienianie haseł do urządzeń.

Zalecamy wdrażanie reguł wymagających tworzenie odpowiednio długich i skomplikowanych haseł. Warto korzystać ze wskazówek podanych <sup>w</sup> dokumencie *NIST password [recommendations](https://www.netsec.news/summary-of-the-nist-password-recommendations-for-2021/) (Zalecenia NIST dotyczące haseł)*. W urządzeniach Axis można ustawiać hasła mające maks. <sup>64</sup> znaki. Hasła **krótsze niż <sup>8</sup> znaków** są uznawane za słabe.

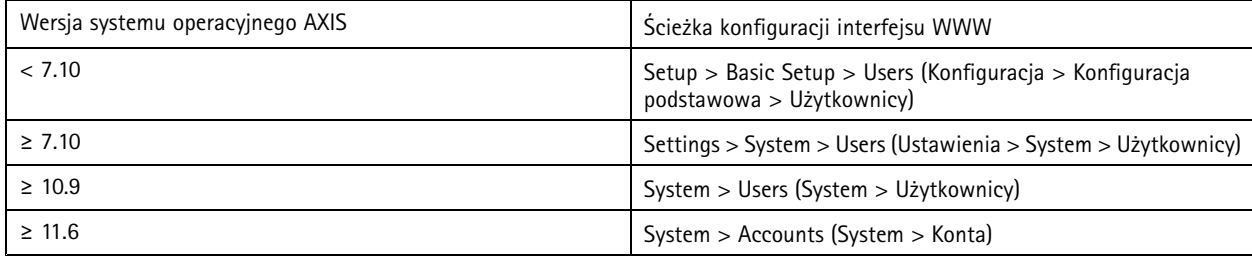

### **Tworzenie dedykowanych kont**

*CSC #4: Bezpieczna konfiguracja zasobów i oprogramowania firmy CSC #5: Zarządzanie kontami*

Domyślne konto root posiada wszystkie uprawnienia i powinno być zarezerwowane dla zadań administracyjnych. Do codziennej pracy zalecamy utworzenie klienckiego konta użytkownika <sup>z</sup> ograniczonymi uprawnieniami. Zmniejsza to ryzyko naruszenia bezpieczeństwa hasła administratora urządzenia.

Więcej informacji na ten temat można znaleźć <sup>w</sup> dokumencie Identity and access management in video surveillance systems (Zarzgdzanie tożsamością i dostępem w systemach dozoru wizyjnego).

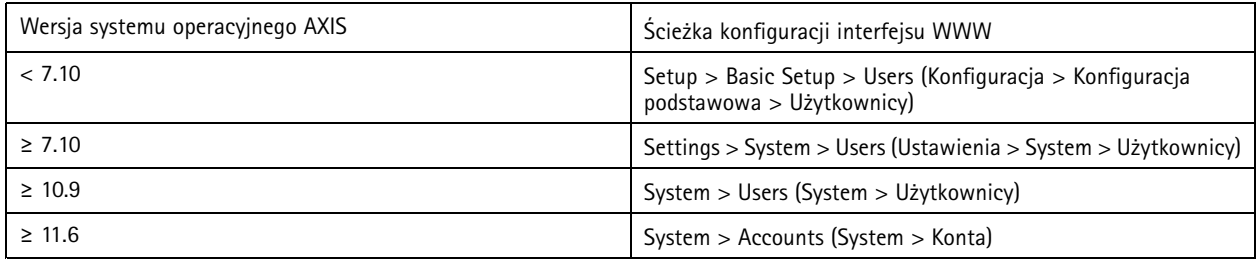

## **Ograniczanie dostępu do interfejsu WWW**

*CSC #5: Zarządzanie kontami*

Urządzenia Axis mają serwer sieciowy umożliwiający użytkownikom dostęp do nich za pomocą standardowej przeglądarki internetowej. Interfejs WWW służy do konfiguracji, konserwacji i rozwiązywania problemów. Nie jest przeznaczony do codziennej pracy, np. jako klient do oglądania materiałów wideo.

Jedynymi klientami, którym należy zezwolić na interakcję <sup>z</sup> urządzeniami Axis podczas codziennej pracy, są systemy zarządzania materiałem wizyjnym (VMS) oraz narzędzia do administrowania <sup>i</sup> zarządzania urządzeniami, takie jak AXIS Device Manager. Użytkownicy systemu nigdy nie powinni mieć bezpośredniego dostępu do urządzeń Axis. Więcej informacji: *Wyłączanie dostępu do interfejsu WWW na stronie 15*.

## Podstawowe zabezpieczenia

## **Wyłączanie dostępu do interfejsu WWW**

*CSC #4: Bezpieczna konfiguracja zasobów i oprogramowania firmy*

W systemach AXIS OS 9.50 i nowszych można wyłączyć interfejs WWW urządzenia Axis. Po wdrożeniu urządzenia Axis <sup>w</sup> systemie (lub dodaniu go <sup>w</sup> aplikacji AXIS Device Manager) najlepiej zablokować osobom <sup>w</sup> organizacji możliwość uzyskania dostępu do urządzenia za pomocą przeglądarki internetowej. Pozwoli to zapewnić dodatkową warstwę zabezpieczeń, jeśli hasło do konta urządzenia jest udostępniane <sup>w</sup> organizacji. Bezpieczniejszym rozwiązaniem jest ustawienie dostępu do urządzeń Axis wyłącznie poprzez dedykowane aplikacje, które oferują zaawansowaną architekturę zarządzania dostępem do tożsamości (IAM), lepsze możliwości <sup>w</sup> zakresie identyfikacji oraz solidniejsze zabezpieczenia przed wyciekami dotyczącymi kont.

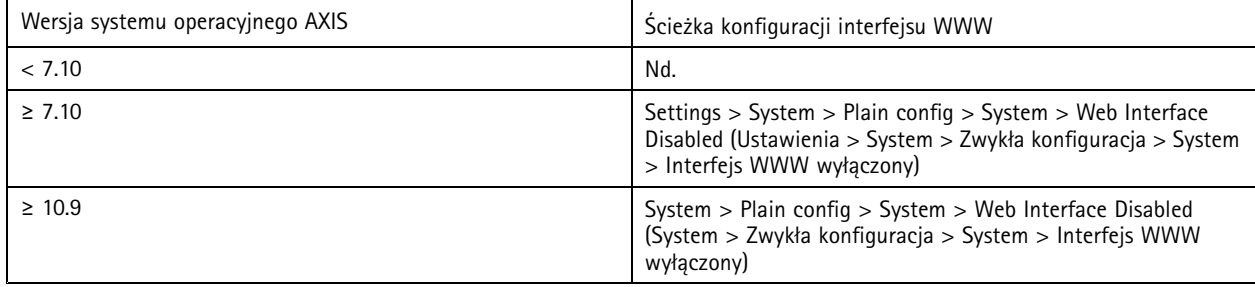

## **Konfiguracja ustawień sieciowych**

*CSC #12: Zarządzanie infrastrukturą sieciową*

Konfiguracja IP urządzenia zależy od konfiguracji sieci, takiej jak IPv4/IPv6, statyczny lub dynamiczny (DHCP) adres sieciowy, maska podsieci i domyślny router. Przy dodawaniu nowych rodzajów komponentów warto zawsze przejrzeć topologię sieci.

Ponadto zalecamy korzystanie <sup>z</sup> konfiguracji statycznych adresów IP na urządzeniach Axis, aby zapewnić zasięg sieci i rozdzielić zależność od serwerów <sup>w</sup> sieci (takich jak serwery DHCP), które mogą być celem ataków.

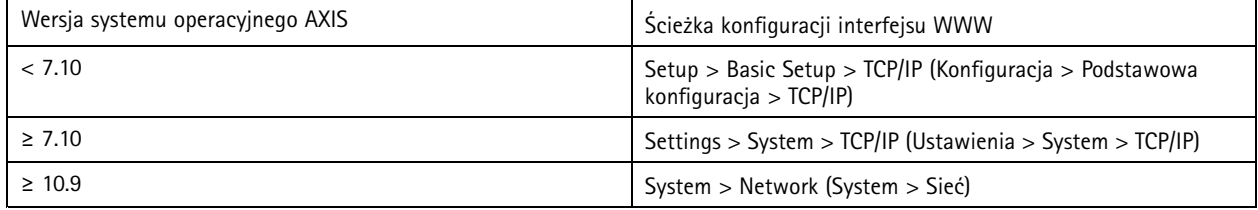

# **Konfigurowanie ustawień daty i godziny**

*CSC #8: Zarządzanie dziennikami audytów*

Ze względów bezpieczeństwa ważne jest ustawienie prawidłowej daty i godziny. Pozwala to na przykład zapewnić prawidłowe oznaczenie dzienników systemowych sygnaturami czasowymi oraz weryfikację i stosowanie certyfikatów cyfrowych podczas uruchamiania. Usługi oparte na certyfikatach cyfrowych, takie jak HTTPS, IEEE i 802.1x, mogą nie działać prawidłowo bez odpowiedniej synchronizacji czasu.

Zalecamy zsynchronizowanie zegara urządzenia Axis <sup>z</sup> serwerami Network Time Protocol (NTP, niezaszyfrowane) lub najlepiej <sup>z</sup> serwerami Network Time Security (NTS, zaszyfrowane). Wwersji 11.1 systemu AXIS OS została dodana obsługa szyfrowanego i bezpiecznego wariantu Network Time Protocol (NTP) — Network Time Security (NTS). Zalecamy skonfigurowanie kilku serwerów czasu, aby zwiększyć dokładność synchronizacji czasu i umożliwić obsługę scenariusza przełączania awaryjnego, w którym jeden ze skonfigurowanych serwerów czasu może być niedostępny.

Korzystanie <sup>z</sup> publicznych serwerów NTP lub NTS może być alternatywą dla osób prywatnych i małych organizacji, które nie mogą samodzielnie obsługiwać instancji lokalnych serwerów czasu. Więcej informacji na temat NTP/NTS <sup>w</sup> urządzeniach Axis można znaleźć <sup>w</sup> temacie *NTP and NTS [\(NTP](https://help.axis.com/axis-os-knowledge-base#ntp-nts) i NTS)* <sup>w</sup> AXIS OS Knowledge base (Bazie wiedzy <sup>o</sup> systemie AXIS OS).

### Podstawowe zabezpieczenia

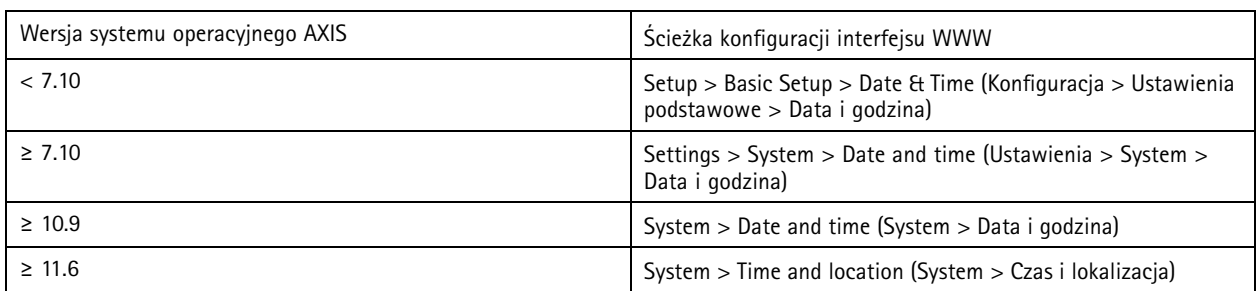

## **Szyfrowanie zasobu lokalnego**

*CSC #3: Ochrona danych*

#### **Karta SD**

Jeśli urządzenie Axis obsługuje i wykorzystuje karty SD do przechowywania nagrań wideo, zalecamy ich szyfrowanie. Uniemożliwi to nieupoważnionym osobom odtwarzanie materiału wideo zapisanego na wyjętej karcie SD.

Więcej informacji na temat szyfrowania kart SD <sup>w</sup> urządzeniach Axis można znaleźć <sup>w</sup> temacie *[Obsługa](https://help.axis.com/axis-os-knowledge-base#sd-card-support) kart SD* <sup>w</sup> AXIS OS Knowledge base (Bazie wiedzy <sup>o</sup> systemie AXIS OS).

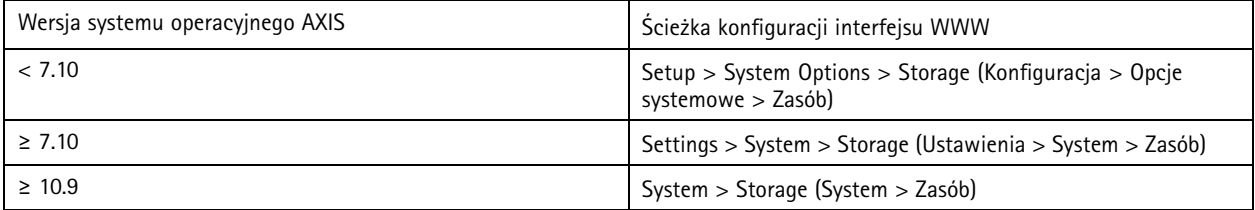

#### **Udział sieciowy (NAS)**

Jeśli używasz sieciowego zasobu dyskowego (NAS) jako urządzenia nagrywającego, zalecamy przechowywanie go <sup>w</sup> zamkniętym obszarze <sup>z</sup> ograniczonym dostępem i włączenie <sup>w</sup> nim szyfrowania dysku twardego. Urządzenia Axis wykorzystują SMB jako protokół sieciowy do łączenia się <sup>z</sup> sieciowym zasobem dyskowym <sup>w</sup> celu przechowywania nagrań wideo. Wcześniejsze wersje SMB (1.0 <sup>i</sup> 2.0) nie zapewniają żadnych zabezpieczeń ani szyfrowania, ale późniejsze (2.1 <sup>i</sup> nowsze) już tak, dlatego zalecamy korzystanie <sup>z</sup> tych drugich.

Aby dowiedzieć się więcej na temat prawidłowej konfiguracji SMB po podłączeniu urządzenia Axis do udziału sieciowego, zob. *Network share (Udział [sieciowy\)](https://help.axis.com/axis-os-knowledge-base#network-share)* <sup>w</sup> AXIS OS Knowledge base (Bazie wiedzy <sup>o</sup> systemie AXIS OS).

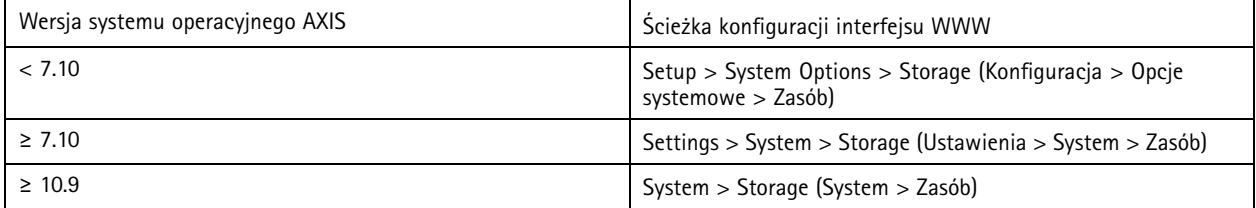

## **Szyfrowanie eksportu nagrań**

*CSC #3: Ochrona danych*

Urządzenia Axis <sup>z</sup> systemem AXIS OS 10.10 i nowszymi obsługują szyfrowany eksport nagrań <sup>z</sup> urządzeń na krawędzi systemu. Zalecamy korzystanie <sup>z</sup> tej funkcji, ponieważ zapobiega ona odtwarzaniu wyeksportowanych materiałów wideo przez nieupoważnione osoby.

### Podstawowe zabezpieczenia

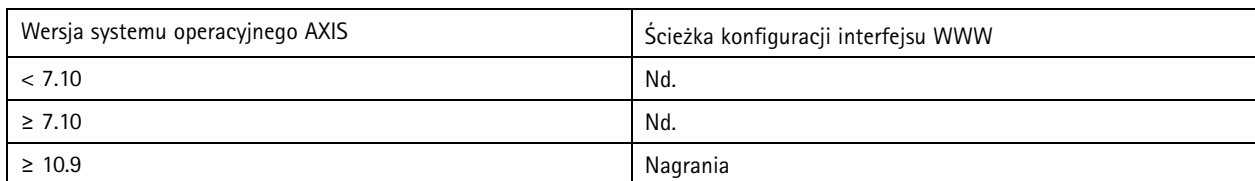

# **Aplikacje (ACAP)**

*CSC #4: Bezpieczna konfiguracja zasobów i oprogramowania firmy*

Na urządzeniach Axis można instalować aplikacje <sup>w</sup> celu rozszerzenia ich funkcjonalności. Wiele <sup>z</sup> takich aplikacji ma wbudowany interfejs użytkownika do obsługi konkretnych funkcji. Aplikacje mogą korzystać <sup>z</sup> funkcji zabezpieczeń zapewnianych przez system AXIS OS.

W urządzeniach Axis fabrycznie instalowane są różne aplikacje firmy Axis zgodnie <sup>z</sup> *Modelem rozwoju [zabezpieczeń](https://help.axis.com/axis-security-development-model) AXIS (ASDM)*. Więcej informacji <sup>o</sup> aplikacjach Axis można znaleźć <sup>w</sup> temacie *[Analytics](https://www.axis.com/products/analytics) (Analizy)* <sup>w</sup> witrynie axis.com.

W przypadku aplikacji innych firm zalecamy skontaktowanie się <sup>z</sup> ich dostawcami, aby uzyskać specyfikacje zabezpieczeń tych aplikacji w kontekście działania i dowiedzieć się, czy dana aplikacja została opracowana zgodnie z przyjętymi najlepszymi modelami rozwoju zabezpieczeń. W przypadku wykrycia luk <sup>w</sup> zabezpieczeniach aplikacji zewnętrznej należy zgłaszać je do dostawcy takiego oprogramowania.

Zalecamy korzystanie tylko <sup>z</sup> zaufanych aplikacji i usuwanie <sup>z</sup> urządzeń Axis nieużywanego oprogramowania.

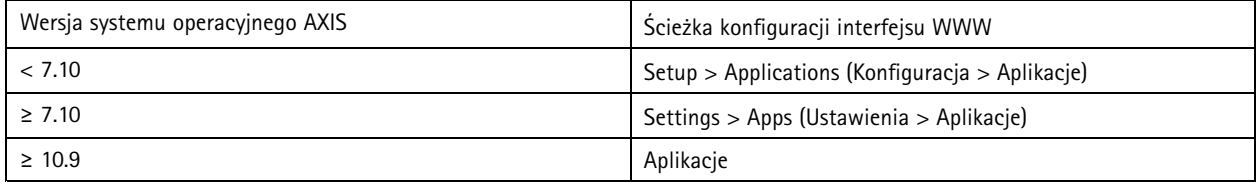

## **Wyłączanie nieużywanych usług lub funkcji**

*CSC #4: Bezpieczna konfiguracja zasobów i oprogramowania firmy*

Nawet jeśli nieużywane usługi i funkcje nie stanowią bezpośredniego zagrożenia dla bezpieczeństwa, warto je wyłączać, aby maksymalnie ograniczać niepotrzebne ryzyko. Czytaj dalej, aby dowiedzieć się więcej <sup>o</sup> usługach i funkcjach, które można wyłączyć, jeśli nie są używane.

#### **Nieużywane fizyczne porty sieciowe**

Urządzenia <sup>z</sup> wieloma portami sieciowymi i systemem AXIS OS 11.2 lub nowszym, takie jak AXIS S3008, są wyposażone <sup>w</sup> opcję wyłączenia na portach sieciowych zarówno PoE, jak i ruchu sieciowego. Pozostawienie tych portów włączonych i bez nadzoru stwarza poważne zagrożenie bezpieczeństwa.

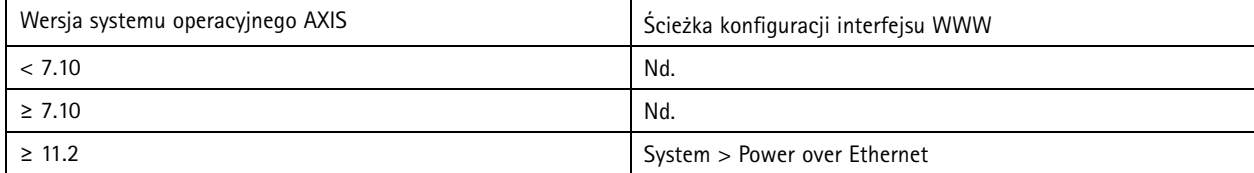

#### **Protokoły wykrywania sieci**

Protokoły wykrywania, takie jak Bonjour, UPnP, ZeroConf i WS-Discovery, pełnią funkcję pomocniczą, ułatwiając znalezienie <sup>w</sup> sieci urządzenia Axis i jego usług. Po wdrożeniu urządzenia i dodaniu go <sup>w</sup> VMS zalecamy wyłączenie protokołu wykrywania, aby urządzenie Axis przestało rozgłaszać swoją obecność <sup>w</sup> sieci.

## Podstawowe zabezpieczenia

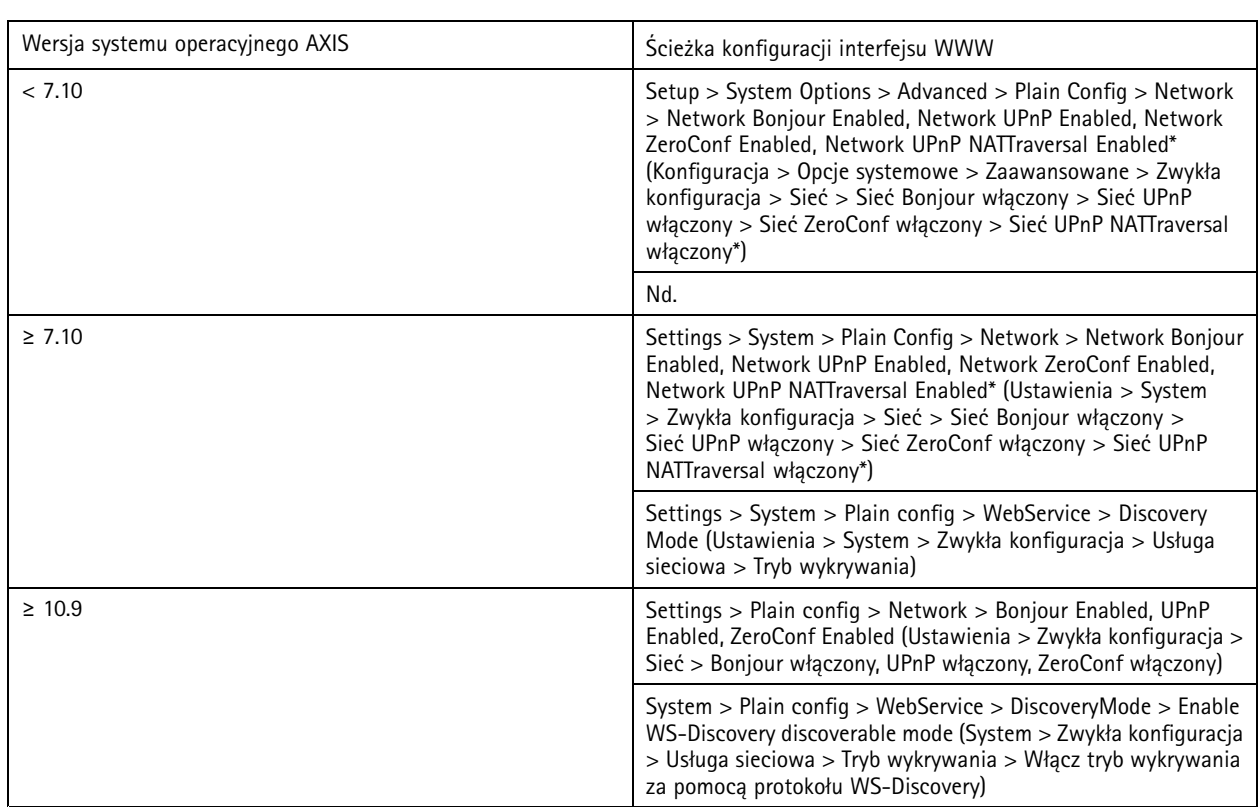

*\* Ta funkcja została wycofana <sup>z</sup> systemu AXIS OS 10.12 i nie jest dostępna <sup>w</sup> nowszych wersjach.*

### **Przestarzałe wersje TLS**

Przed rozpoczęciem korzystania <sup>z</sup> urządzenia Axis, zalecamy wyłączenie starych, przestarzałych i niezabezpieczonych wersji TLS. Przestarzałe wersje TLS są zazwyczaj domyślnie wyłączone. Można je jednak włączyć <sup>w</sup> urządzeniach Axis, aby zapewnić zgodność wsteczną z aplikacjami zewnętrznymi, które jeszcze nie obsługują protokołów TLS 1.2 i TLS 1.3.

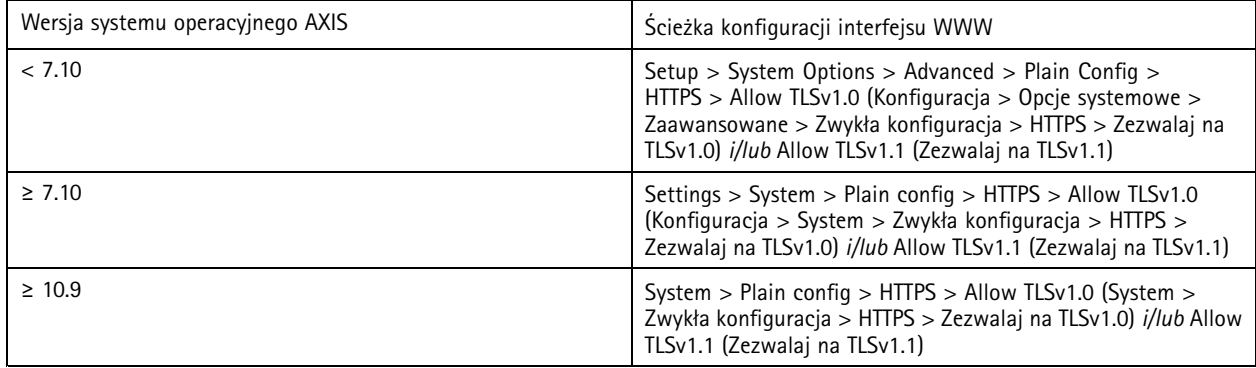

### **Środowisko edytora skryptów**

Zalecamy wyłączenie dostępu do środowiska edytora skryptów. Edytor skryptów służy wyłącznie do rozwiązywania problemów i debugowania.

Edytor skryptów został wycofany <sup>z</sup> systemu AXIS OS <sup>w</sup> wersji 10.11 i nie jest dostępny <sup>w</sup> nowszych wersjach.

### Podstawowe zabezpieczenia

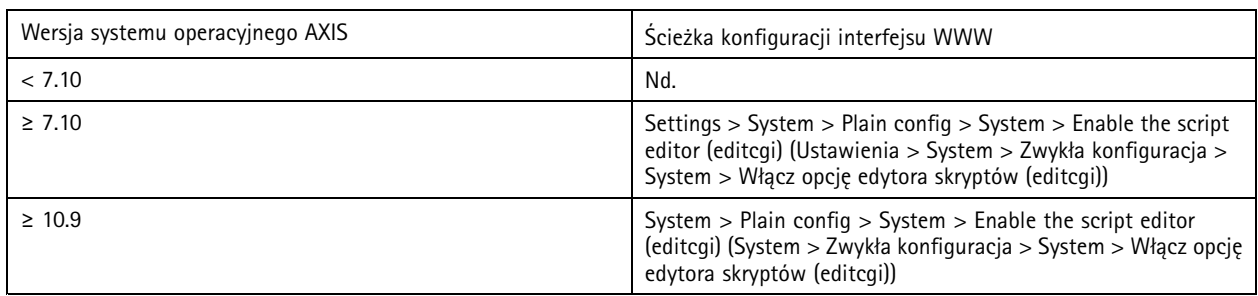

#### **Nagłówki serwerów HTTP(S)**

Domyślnie urządzenia Axis ogłaszają swoje bieżące wersje Apache <sup>i</sup> OpenSSL podczas połączeń HTTP(S) <sup>z</sup> klientami <sup>w</sup> sieci. Informacje te przydają się podczas regularnego korzystania ze skanerów bezpieczeństwa sieci, ponieważ zapewniają bardziej szczegółowy raport <sup>o</sup> istniejących lukach <sup>w</sup> określonej wersji systemu AXIS OS.

Można wyłączyć nagłówki serwera HTTP(S), aby ograniczyć ryzyko ujawnienia informacji podczas połączeń HTTP(S). Zalecamy jednak wyłączanie nagłówków tylko pod warunkiem przestrzegania naszych zaleceń i regularnego aktualizowania urządzenia.

Opcja wyłączenia nagłówków serwera HTTP(S) jest dostępna <sup>w</sup> wersji AXIS OS 10.6 <sup>i</sup> nowszych.

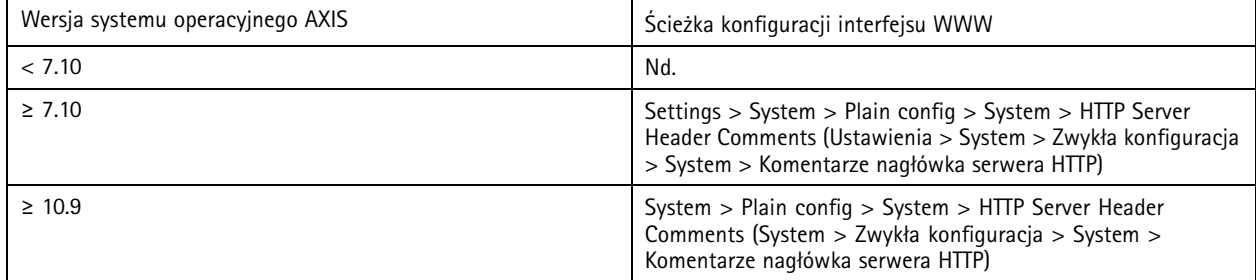

#### **Audio**

W produktach Axis do systemu dozoru wizyjnego, takich jak kamery sieciowe, funkcje wejścia/wyjścia audio i mikrofonu są domyślnie wyłączone. Aby korzystać z funkcji audio, trzeba je włączyć. W produktach Axis, w których najważniejszymi funkcjami są wejście/wyjście audio oraz mikrofon, np. winterkomach i głośnikach sieciowych Axis, funkcje audio są domyślnie włączone.

Zalecamy wyłączanie nieużywanych funkcji audio.

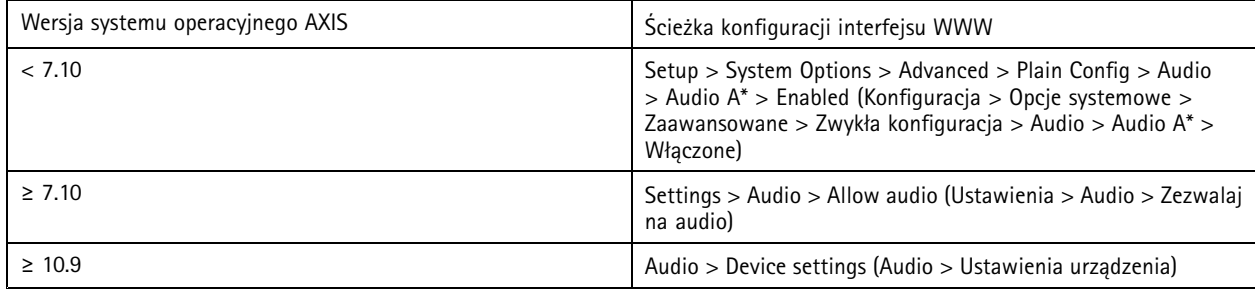

#### **Sloty kart SD**

Zazwyczaj urządzenia Axis obsługują co najmniej jedną kartę SD, aby zapewnić możliwość przechowywania nagrań wideo <sup>w</sup> zasobie lokalnym. Wprzypadku niekorzystania <sup>z</sup> kart SD zalecamy całkowite wyłącznie ich slotów. Opcja wyłączenia slotów kart SD jest dostępna <sup>w</sup> systemie AXIS OS 9.80 i nowszych

## Podstawowe zabezpieczenia

Więcej informacji można znaleźć <sup>w</sup> temacie *Disabling the SD card [\(Wyłączanie](https://help.axis.com/axis-os-knowledge-base#disabling-the-sd-card) obsługi kart SD)* <sup>w</sup> AXIS OS Knowledge base (Bazie wiedzy <sup>o</sup> systemie AXIS OS).

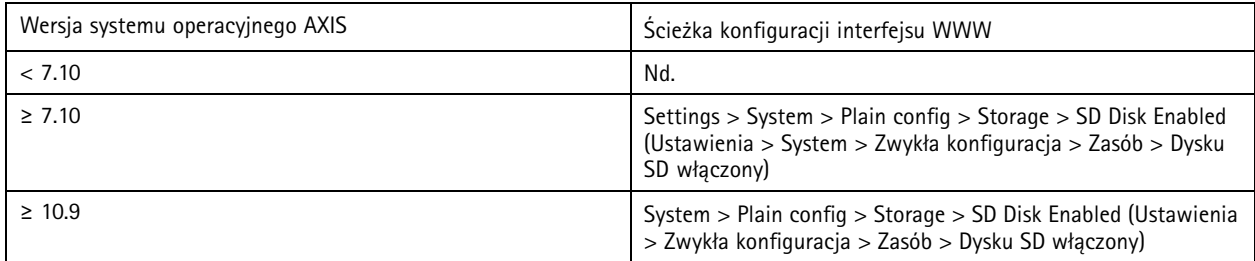

#### **Dostęp przez FTP**

FTP jest niezabezpieczonym protokołem komunikacyjnym, który służy wyłącznie do debugowania i rozwiązywania problemów. Dostęp przez FTP został wycofany wraz <sup>z</sup> wersją AXIS OS 11.1 i wnowszych wersjach systemu nie jest już dostępny. Zalecamy wyłączenie dostępu przez FTP i korzystanie <sup>z</sup> bezpiecznego dostępu przez SSH do celów rozwiązywania problemów.

Więcej informacji na temat protokołu SSH można znaleźć <sup>w</sup> temacie *SSH [access](https://help.axis.com/axis-os-knowledge-base#ssh-access)* (Dostęp przez SSH) <sup>w</sup> AXIS OS Portal. Więcej informacji <sup>o</sup> opcjach debugowania za pomocą FTP można znaleźć <sup>w</sup> temacie *FTP access [\(Dostęp](https://help.axis.com/axis-os-knowledge-base#ftp-access) przez FTP)*<sup>w</sup> AXIS OS Portal.

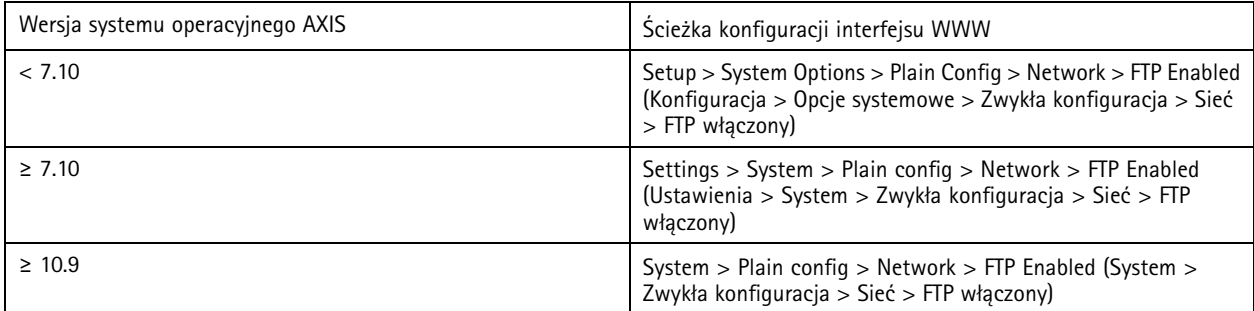

#### **Dostęp przez SSH**

SSH jest zabezpieczonym protokołem komunikacyjnym, który służy wyłącznie do debugowania i rozwiązywania problemów. Jest obsługiwany przez urządzenia Axis <sup>z</sup> systemem AXIS OS 5.50 i nowszymi. Zalecamy wyłączenie dostępu przez SSH.

Więcej informacji <sup>o</sup> opcjach debugowania przy użyciu protokołu SSH można znaleźć <sup>w</sup> temacie *SSH access [\(Dostęp](https://help.axis.com/axis-os-knowledge-base#ssh-access) przez SSH)* <sup>w</sup> AXIS OS Knowledge base (Bazie wiedzy <sup>o</sup> systemie AXIS OS).

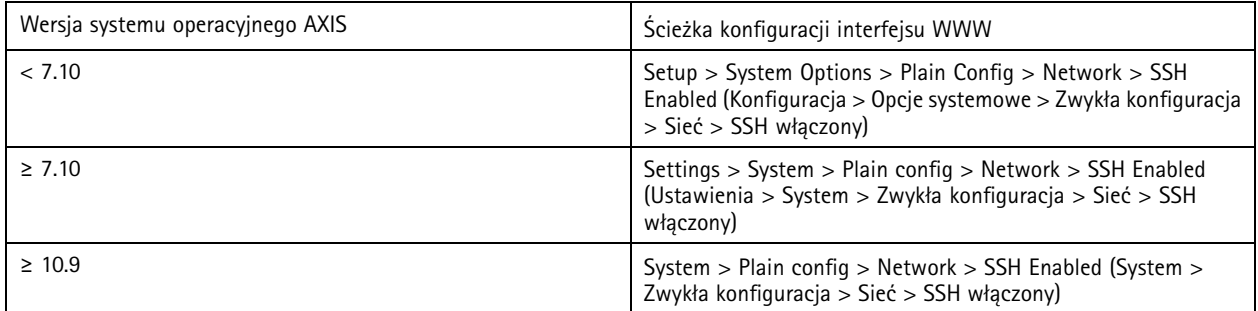

### **Dostęp przez Telnet**

Telnet jest niezależnym protokołem komunikacji przeznaczonym wyłącznie do debugowania i rozwiązywania problemów. Telnet jest obsługiwany <sup>w</sup> urządzeniach Axis <sup>z</sup> systemem <sup>w</sup> wersjach wcześniejszych niż AXIS OS 5.50. Zalecamy wyłączenie dostępu Telnet.

### Podstawowe zabezpieczenia

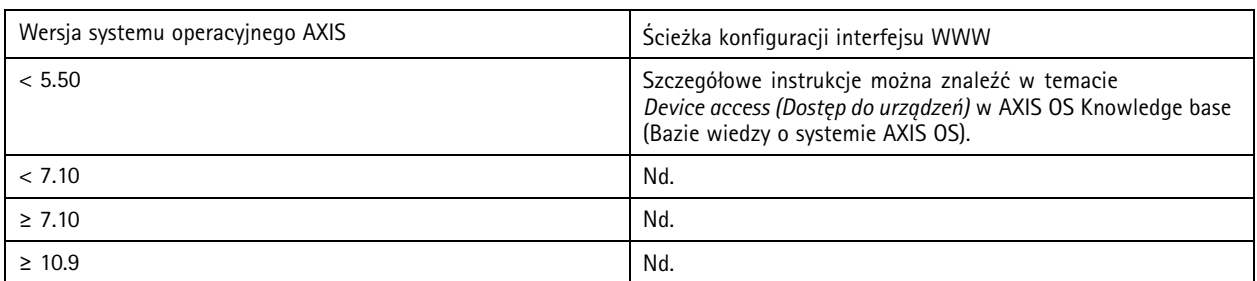

### **ARP/Ping**

ARP/Ping jest metodą ustawiania adresu IP urządzenia Axis za pomocą narzędzi, takich jak AXIS IP Utility. Ta funkcja została wycofana <sup>z</sup> systemu AXIS OS 7.10 i <sup>w</sup> nowszych wersjach nie jest dostępna. Zalecamy wyłączenie jej <sup>w</sup> urządzeniach Axis <sup>z</sup> systemem AXIS OS 7.10 lub starszym.

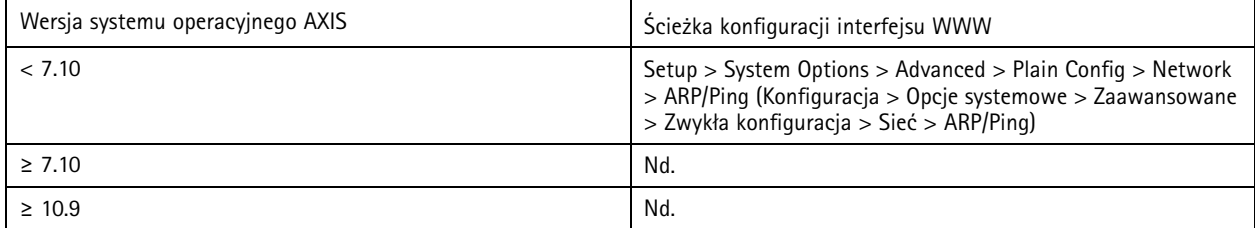

### **Filtr adresów IP**

*CSC #1: Inwentaryzacja i kontrolowanie zasobów firmy CSC #4: Bezpieczna konfiguracja zasobów i oprogramowania firmy CSC #13: Monitorowanie i ochrona sieci*

Filtrowanie adresów IP zapobiega dostępowi nieautoryzowanych klientów do urządzenia Axis. Zalecamy skonfigurowanie <sup>w</sup> urządzeniu obsługi adresów IP autoryzowanych hostów sieciowych lub odrzucanie adresów IP nieautoryzowanych hostów sieciowych.

<sup>W</sup> przypadku zezwolenia na obsługę adresów IP należy dodać do listy wszystkich autoryzowanych klientów (serwer VMS <sup>i</sup> klientów administracyjnych).

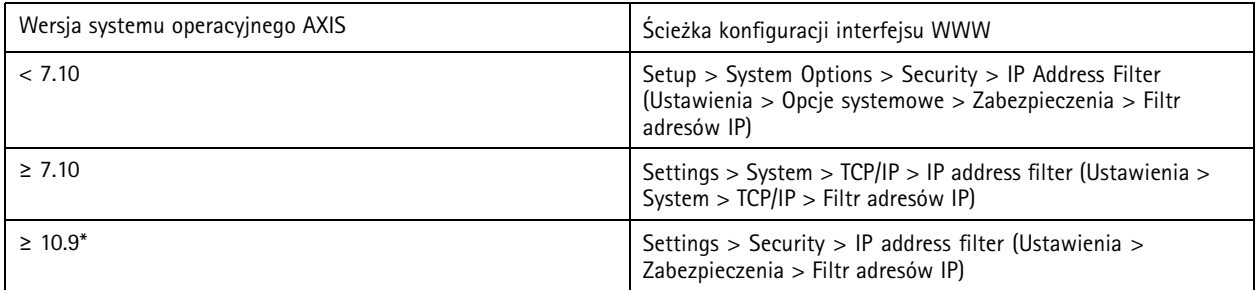

*W systemie AXIS OS 11.9 lub nowszym filtr adresu IP został zastąpiony nową hostowaną zaporą sieciową.*

### **Hostowana zapora sieciowa**

*CSC #1: Inwentaryzacja i kontrolowanie zasobów firmy CSC #4: Bezpieczna konfiguracja zasobów i oprogramowania firmy*

*CSC #13: Monitorowanie i ochrona sieci*

### Podstawowe zabezpieczenia

Użytkownicy mogą używać zapory do tworzenia reguł regulujących ruch przychodzący do urządzeń na podstawie adresów IP lub numerów portów TCP/UDP. Można <sup>w</sup> ten sposób zablokować nieautoryzowanym klientom dostęp do urządzenia Axis lub jego określonych usług.

Jeśli ustawisz zasadę domyślną "Odmów", pamiętaj <sup>o</sup> dodaniu do listy wszystkich autoryzowanych klientów (VMS <sup>i</sup> klientów administracyjnych) lub portów.

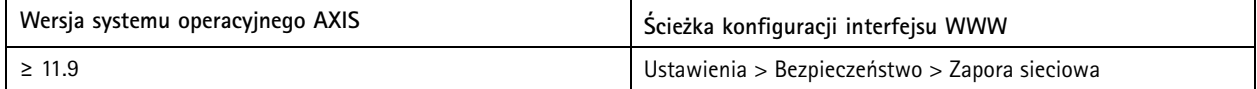

### **HTTPS**

*CSC #3: Ochrona danych*

W urządzeniach Axis <sup>z</sup> systemem AXIS OS 7.20 lub nowszym protokoły HTTP i HTTPS są domyślnie włączone. W przypadku protokołu HTTP dostęp jest nieszyfrowany i niezabezpieczony, natomiast protokół HTTPS szyfruje ruch między klientem <sup>a</sup> urządzeniem Axis. Do realizacji wszystkich zadań administracyjnych <sup>w</sup> urządzeniu Axis zalecamy używanie protokołu HTTPS.

Instrukcje konfiguracji można znaleźć na stronach *Tylko HTTPS na stronie 23* i *Szyfry HTTPS na stronie 23*.

#### **Tylko HTTPS**

Zalecamy skonfigurowanie <sup>w</sup> urządzeniach Axis korzystania tylko <sup>z</sup> protokołu HTTPS (bez obsługi dostępu HTTP). Takie ustawienie powoduje automatyczne włączenie HSTS (HTTP Strict Transport Security) <sup>i</sup> dodatkowo wzmacnia zabezpieczenia urządzenia.

Urządzenia Axis <sup>z</sup> systemem AXIS OS 7.20 i nowszymi są wyposażone <sup>w</sup> certyfikat <sup>z</sup> własnym podpisem. Mimo że <sup>z</sup> założenia certyfikat z własnym podpisem nie jest zaufany, zapewnia on bezpieczny dostęp do urządzenia Axis w fazie początkowej konfiquracji oraz w scenariuszach bez dostępnej infrastruktury klucza publicznego (PKI). Jeśli klucz publiczny jest dostępny, certyfikat <sup>z</sup> własnym podpisem należy usunąć i zastąpić go odpowiednimi podpisanymi certyfikatami klienta wystawionymi przez wybrany PKI. W systemach AXIS OS 10.10 i nowszych certyfikat <sup>z</sup> własnym podpisem został zastąpiony certyfikatem bezpiecznego identyfikatora urządzenia IEEE 802.1AR.

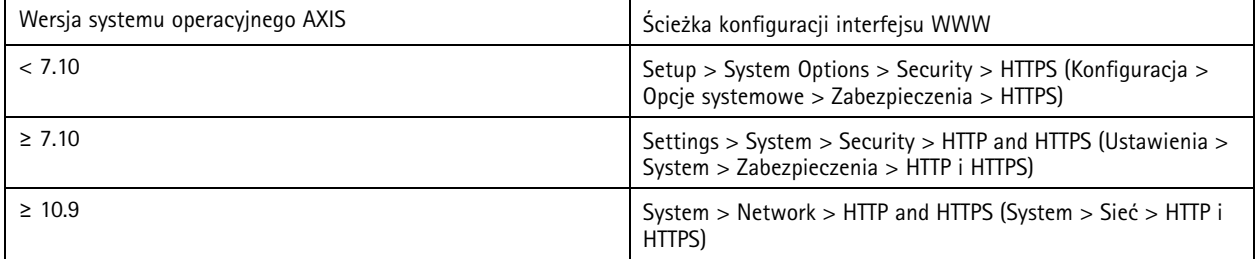

### **Szyfry HTTPS**

Urządzenia Axis obsługują i wykorzystują zestawy szyfrów TLS 1.2 i TLS 1.3 do bezpiecznego szyfrowania połączeń HTTPS. Konkretna wersja protokołu TLS oraz używany zestaw szyfrów zależą od klienta łączącego się <sup>z</sup> urządzeniem Axis i są one odpowiednio wynegocjowane. Po przywróceniu ustawień fabrycznych urządzenia Axis lista szyfrów może zostać zaktualizowana automatycznie zgodnie <sup>z</sup> najnowszymi dostępnymi opcjami konfiguracji udostępnianymi przez Axis.

W celu zapewnienia odniesień i transparentności zalecamy korzystanie <sup>z</sup> zestawów szyfrów podanych na stronach *TLS 1.2 i starsze na stronie 23* i *TLS 1.3 na [stronie](#page-23-0) [24](#page-23-0)*.

#### **TLS 1.2 i starsze**

```
ECDHE-ECDSA-AES128-GCM-SHA256:ECDHE-RSA-AES128-GCM-SHA256:ECDHE-ECDSA-AES256-GCM-
SHA384:ECDHE-RSA-AES256-GCM-SHA384:ECDHE-ECDSA-CHACHA20-POLY1305:ECDHE-RSA-CHACHA20-
POLY1305:DHE-RSA-AES128-GCM-SHA256:DHE-RSA-AES256-GCM-SHA384
```
### <span id="page-23-0"></span>Podstawowe zabezpieczenia

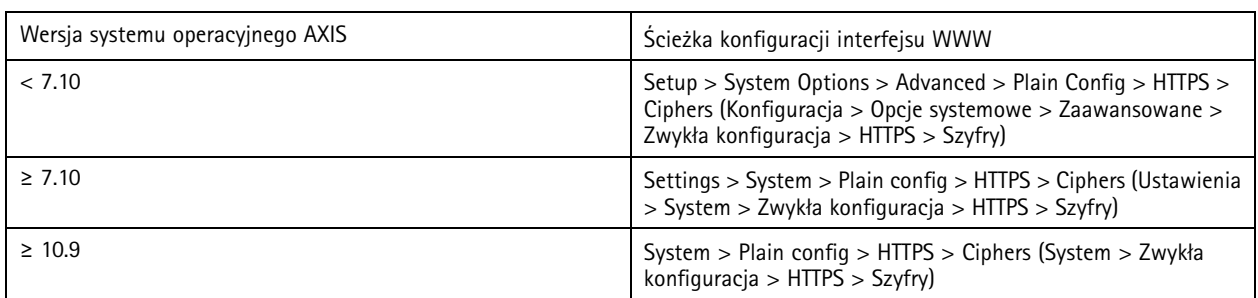

#### **TLS 1.3**

Domyślnie dostępne są tylko silne zestawy szyfrów zgodne ze specyfikacją TLS 1.3:

TLS\_AES\_128\_GCM\_SHA256:TLS\_CHACHA20\_POLY1305\_SHA256:TLS\_AES\_256\_GCM\_SHA384

Użytkownik nie może ich konfigurować.

# **Dziennik dostępu**

*CSC #1: Inwentaryzacja i kontrolowanie zasobów firmy CSC #8: Zarządzanie dziennikami audytów*

Dziennik dostępu zawiera szczegółowe dzienniki użytkowników uzyskujących dostęp do urządzenia Axis, co ułatwia zarówno przeprowadzanie audytów, jak i zarządzanie kontrolą dostępu. Zalecamy włączenie tej funkcji i połączenie jej ze zdalnym serwerem dziennika systemowego. Dzięki temu urządzenie Axis będzie mogło wysyłać swoje dzienniki do centralnego środowiska rejestracji. Ułatwia to przechowywanie komunikatów dziennika i przestrzeganie reguł dotyczących czasu ich przechowywania.

Więcej informacji można uzyskać, przechodząc do tematu *Device access logging [\(Rejestrowanie](https://help.axis.com/axis-os-knowledge-base#device-access-logging) dostępu do urządzenia)* <sup>w</sup> AXIS OS Knowledge base (Bazie wiedzy <sup>o</sup> systemie AXIS OS).

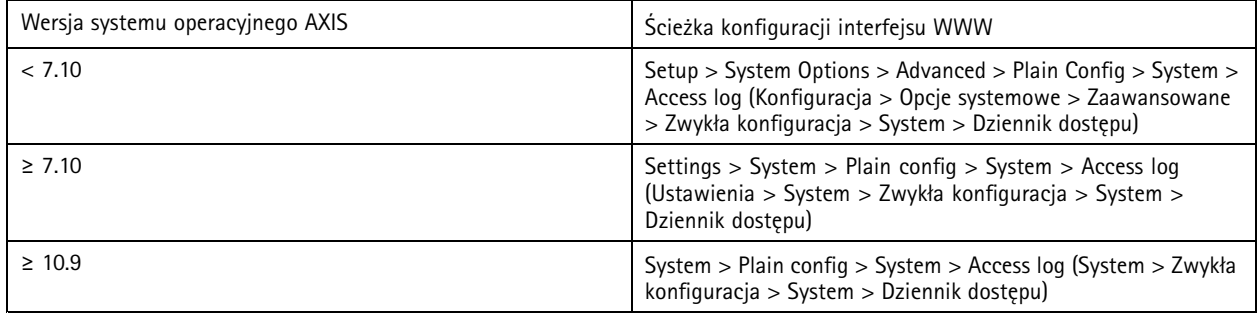

## **Fizyczne akcesoria antysabotażowe**

*CSC #1: Inwentaryzacja i kontrolowanie zasobów firmy CSC #12: Zarządzanie infrastrukturą sieciową*

Aby wzmocnić fizyczną ochronę urządzeń Axis, można dodać do nich fizyczne przełączniki antywłamaniowe lub antysabotażowe. Przełączniki te mogą wyzwalać alarmy, co pozwala urządzeniom Axis wysyłać powiadomienia lub alarmy do wybranych klientów.

Więcej informacji <sup>o</sup> ofercie akcesoriów antsabotażowych można znaleźć <sup>w</sup> tematach:

- *AXIS TA8501 Physical [Tampering](https://www.axis.com/products/axis-ta8501-physical-tampering-switch) Switch*
- *AXIS Dome [Intrusion](https://www.axis.com/products/axis-dome-intrusion-switch-c) Switch C*
- *AXIS Door [Switch](https://www.axis.com/products/axis-door-switch-a) A*

### <span id="page-24-0"></span>Rozszerzone zabezpieczenia

### Rozszerzone zabezpieczenia

Instrukcje rozszerzania zabezpieczeń można znaleźć <sup>w</sup> poświęconych im tematach na stronach *Domyślne [zabezpieczenia](#page-4-0) na stronie [5](#page-4-0)* i *Podstawowe [zabezpieczenia](#page-12-0) na stronie [13](#page-12-0)*. Instrukcje wdrażania zabezpieczeń domyślnych i podstawowych można zastosować bezpośrednio <sup>w</sup> urządzeniu Axis, natomiast zbudowanie rozszerzonych zabezpieczeń wymaga aktywnego udziału całego łańcucha dostaw dostawcy, organizacji użytkownika końcowego oraz odpowiedniej infrastruktury informatycznej lub sieciowej.

### **Ograniczanie ekspozycji <sup>w</sup> Internecie**

#### *CSC #12: Zarządzanie infrastrukturą sieciową*

Nie zalecamy udostępniania urządzeń Axis jako publicznych serwerów WWW ani <sup>w</sup> inny sposób udzielania nieznanym klientom dostępu sieciowego do urządzenia. Małym organizacjom i osobom prywatnym, które nie korzystają <sup>z</sup> VMS lub potrzebują zdalnego dostępu do materiałów wideo, zalecamy korzystanie <sup>z</sup> AXIS Companion.

System AXIS Companion używa oprogramowania klienckiego Windows/iOS/Android, jest bezpłatny i zapewnia łatwy dostęp do materiałów wideo bez narażania urządzenia Axis na zagrożenia obecne <sup>w</sup> Internecie. Więcej informacji <sup>o</sup> AXIS Companion można znaleźć na stronie *[axis.com/companion](https://www.axis.com/products/axis-companion)*.

#### Uwaga

Klientów używających systemu VMS zachęcamy do skonsultowania się <sup>z</sup> jego dostawcą <sup>w</sup> celu uzyskania porad dotyczących najlepszych rozwiązań <sup>w</sup> zakresie zdalnego dostępu do materiałów wideo.

### **Ograniczenie ekspozycji <sup>w</sup> sieci**

#### *CSC #12: Zarządzanie infrastrukturą sieciową*

Często stosowaną metodą ograniczania zagrożeń dla sieci jest fizyczna i wirtualna izolacja urządzeń sieciowych oraz powiązanych infrastruktury i aplikacji. Do przykładów takich aplikacji i infrastruktury należą oprogramowanie do zarządzania materiałem wizyjnym (VMS), sieciowe rejestratory wideo (NVR) oraz inne rodzaje sprzętu używane <sup>w</sup> systemach dozorowych.

Zalecamy odizolowanie urządzeń Axis oraz powiązanej infrastruktury i aplikacji <sup>w</sup> sieci lokalnej, która nie ma połączenia <sup>z</sup> siecią używaną <sup>w</sup> środowisku produkcyjnym i biznesowym.

Aby zapewnić podstawowy poziom zabezpieczeń, należy chronić sieć lokalną <sup>i</sup> jej infrastrukturę (router, przełączniki) przed nieautoryzowanym dostępem, dodając wielowarstwowe mechanizmy bezpieczeństwa sieci. Przykładami takich mechanizmów mogą być segmentacja VLAN, ograniczone możliwości routingu, wirtualna sieć prywatna (VPN) do obsługi połączeń między sieciami lub <sup>w</sup> systemie WAN, zapory sieciowe warstwy 2/3 <sup>i</sup> listy kontroli dostępu (ACL).

W celu wzmocnienia podstawowych zabezpieczeń zalecamy zastosowanie bardziej zaawansowanych technik kontroli sieci, takich jak głęboka inspekcja pakietów i detekcja włamań. Taka taktyka pozwoli zapewnić spójną i kompleksową ochronę przed zagrożeniami <sup>w</sup> sieci. Rozszerzone zabezpieczenie sieci wymaga dedykowanego oprogramowania i/lub urządzeń sprzętowych.

## **Skanowanie luk <sup>w</sup> zabezpieczeniach sieci**

*CSC #1: Inwentaryzacja i kontrolowanie zasobów firmy CSC #12: Zarządzanie infrastrukturą sieciową*

Skanery zabezpieczeń sieci pozwalają oceniać podatność urządzeń sieciowych na zagrożenia. Ocena podatności na zagrożenia zapewnia systematyczne sprawdzanie potencjalnych luk <sup>w</sup> zabezpieczeniach i nieprawidłowych konfiguracji.

Zalecamy regularne sprawdzanie urządzeń Axis i powiązanej <sup>z</sup> nimi infrastruktury pod kątem podatności na ataki. Przed skanowaniem warto upewnić się, że <sup>w</sup> urządzeniach Axis zostały zainstalowane najnowsze wersje systemu AXIS OS (LTS lub aktywna ścieżka).

Zalecamy także przejrzenie raportu skanowania i odfiltrowanie znanych fałszywych alarmów występujących <sup>w</sup> urządzeniach Axis, które można znaleźć w AXIS OS Vulnerability Scanner Guide [\(Przewodniku](https://help.axis.com/axis-os-vulnerability-scanner-guide) do skanera podatności systemu AXIS OS na ataki). Raport i ewentualne dodatkowe uwagi należy dołączyć do zgłoszenia pomocy technicznej i przesłać do *Axis support (Pomoc [techniczna](https://help.axis.com/axis-os-vulnerability-scanner-guide) Axis)* <sup>w</sup> witrynie axis.com.

### Rozszerzone zabezpieczenia

## **Zaufana infrastruktura kluczy publicznych (PKI)**

*CSC #3: Ochrona danych CSC #12: Zarządzanie infrastrukturą sieciową*

Zalecamy wdrożenie na urządzeniach Axis certyfikatów serwera WWW i klienta, które są zaufane i podpisane przez publiczne lub prywatne centrum certyfikacji (CA). Certyfikat podpisany przez centrum certyfikacji ze zweryfikowanym łańcuchem zaufania pomaga usunąć <sup>z</sup> przeglądarki ostrzeżenia <sup>o</sup> certyfikacie podczas łączenia się za pomocą protokołu HTTPS. Certyfikat podpisany przez CA zapewnia również autentyczność urządzenia Axis podczas wdrażania rozwiązania kontroli dostępu do sieci (NAC). Zmniejsza to ryzyko ataków ze strony komputera podszywającego się pod urządzenie Axis.

Aplikacja AXIS Device Manager <sup>z</sup> wbudowaną usługą CA umożliwia wystawianie urządzeniom Axis podpisanych certyfikatów.

# **Kontrola dostępu do sieci IEEE 802.1X**

*CSC #6: Zarządzanie kontrolą dostępu CSC #13: Monitorowanie i ochrona sieci*

Urządzenia Axis obsługują kontrolę dostępu do sieci opartą na portach IEEE 802.1X za pomocą metody EAP-TLS. W celu zapewnienia optymalnej ochrony zalecamy używanie certyfikatów klientów podpisanych przez zaufany urząd certyfikacji do uwierzytelniania urządzenia Axis.

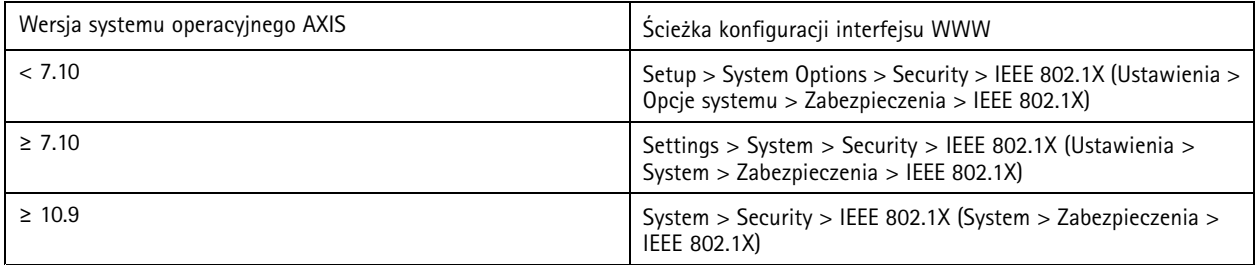

### **IEEE 802.1AE MACsec**

*CSC #3: Ochrona danych CSC #6: Zarządzanie kontrolą dostępu*

Urządzenia Axis obsługują IEEE 802.1AE MACsec (Media Access Control Security) — dobrze zdefiniowany protokół sieciowy, który kryptograficznie zabezpiecza łącza Ethernet typu punkt-punkt <sup>w</sup> warstwie sieci 2. Zapewnia poufność i integralność transmisji danych pomiędzy dwoma hostami. Ze względu na to, że MACsec działa <sup>w</sup> niższej warstwie 2 stosu sieciowego, dodaje warstwę zabezpieczeń do protokołów sieciowych niewyposażonych <sup>w</sup> natywne opcje szyfrowania (ARP, NTP, DHCP, LLDP, CDP...), jak również tych, które stosują te same rozwiązania (HTTPS, TLS).

Standard IEEE 802.1AE MACsec opisuje dwa tryby działania: manualnie konfigurowalny Pre-Shared Key (PSK)/Static CAK oraz automatyczny Master Session/Dynamic CAK, wykorzystujący sesje IEEE 802.1X EAP-TLS. Urządzenie Axis obsługuje oba tryby.

Więcej informacji na temat protokołu 802.1AE MACsec i jego konfiguracji <sup>w</sup> urządzeniach AXIS OS można znaleźć <sup>w</sup> temacie *IEEE [802.1AE](https://help.axis.com/en-us/axis-os-knowledge-base#ieee-802-1ae)* <sup>w</sup> bazie wiedzy AXIS OS.

## **Bezpieczna tożsamość urządzeń zgodnie <sup>z</sup> normą IEEE 802.1AR**

*CSC #1: Inwentaryzacja i kontrolowanie zasobów firmy CSC #13: Monitorowanie i ochrona sieci*

Urządzenia Axis <sup>z</sup> Axis Edge Vault obsługują standard sieciowy IEEE 802.1AR. Umożliwia to zautomatyzowane i bezpieczne wdrażanie urządzeń Axis <sup>w</sup> sieci za pomocą identyfikatora urządzenia Axis, unikalnego certyfikatu zainstalowanego <sup>w</sup> urządzeniu <sup>w</sup> fazie produkcji. Przykład bezpiecznego wdrożenia urządzeń został szczegółowo opisany <sup>w</sup> przewodniku *Secure integration of Axis devices into Aruba networks [\(Bezpieczna](https://help.axis.com/axis-aruba-secure-network-integration) integracja urządzeń Axis <sup>w</sup> sieciach Aruba)*.

### Rozszerzone zabezpieczenia

Więcej informacji znajduje się <sup>w</sup> oficjalnym dokumencie *Axis [Edge](https://www.axis.com/dam/public/0e/54/e6/axis-edge-vault-en-US-419338.pdf) Vault*. Aby pobrać łańcuch certyfikatów ID urządzenia Axis do weryfikacji tożsamości urządzenia Axis, zobacz temat *Public Key Infrastructure Repository [\(Repozytoriuminfrastruktury](https://www.axis.com/support/public-key-infrastructure-repository) kluczy publicznych)* <sup>w</sup> witrynie axis.com.

## **Monitorowanie SNMP**

*CSC #8: Zarządzanie dziennikami audytów*

Urządzenia Axis obsługują następujące protokoły SNMP:

- **SNMP v1**: nie należy go używać; jest obsługiwany wyłącznie <sup>w</sup> celu zapewnienia zgodności wstecznej.
- **SNMP v2c**: nadaje się do użytku <sup>w</sup> zabezpieczonych segmentach sieci.
- **SNMP v3**: zalecany do monitorowania.

Urządzenia Axis obsługują również monitorowanie MIB-II i AXIS Video MIB. Aby pobrać AXIS Video MIB, zobacz *AXIS [Video](https://help.axis.com/axis-os-knowledge-base#axis-video-mib) MIB* <sup>w</sup> AXIS OS Knowledge base (Bazie wiedzy <sup>o</sup> systemie AXIS OS).

Więcej informacji <sup>o</sup> konfigurowaniu SNMP <sup>w</sup> systemie AXIS OS można znaleźć <sup>w</sup> temacie *SNMP (Simple Network [Management](https://help.axis.com/axis-os-knowledge-base#simple-network-management-protocol-snmp) Protocol)* <sup>w</sup> AXIS OS Knowledge base (Bazie wiedzy <sup>o</sup> systemie AXIS OS).

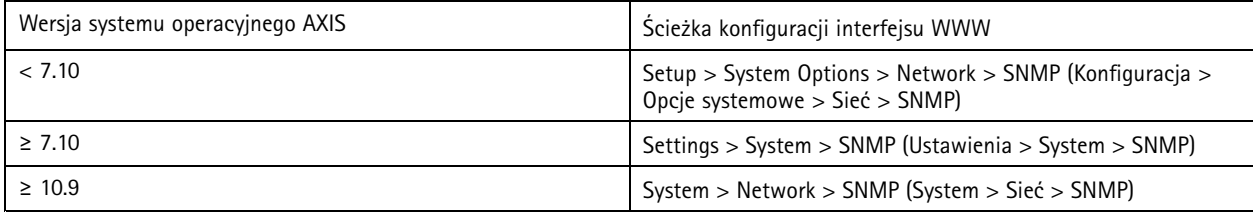

## **Zdalny dziennik systemowy**

*CSC #8: Zarządzanie dziennikami audytów*

W urządzeniu Axis można skonfigurować wysyłanie wszystkich komunikatów dziennika <sup>w</sup> formie zaszyfrowanej do centralnego serwera dziennika systemowego. Ułatwia to przeprowadzanie audytów i zapobiega celowemu, złośliwemu lub przypadkowemu usunięciu komunikatów dziennika <sup>z</sup> urządzenia Axis. Wzależności od zasad firmy opcja ta może również zapewniać dłuższy czas przechowywania dzienników urządzeń.

Więcej informacji <sup>o</sup> włączaniu zdalnego serwera dziennika systemowego <sup>w</sup> różnych wersjach systemu AXIS OS można znaleźć <sup>w</sup> temacie *Syslog [\(Dziennik](https://help.axis.com/axis-os-knowledge-base#syslog) systemu)* <sup>w</sup> AXIS OS Knowledge base (Bazie wiedzy <sup>o</sup> systemie AXIS OS).

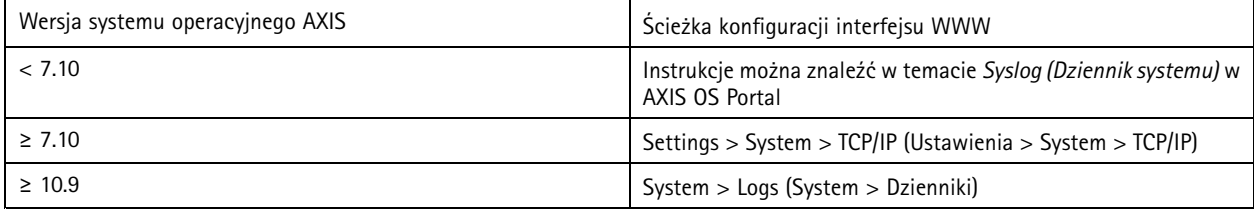

# **Zabezpieczone przesyłanie strumienia wideo (SRTP/RTSPS)**

*CSC #3: Ochrona danych*

Urządzenia <sup>z</sup> systemem AXIS OS 7.40 lub nowszym obsługują bezpieczne strumieniowanie wideo za pomocą protokołu RTP, znanego też pod nazwą SRTP/RTSPS. SRTP/RTSPS wykorzystuje metodę bezpiecznego, kompleksowego szyfrowania, dzięki czemu strumień wideo <sup>z</sup> urządzenia Axis jest odbierany tylko przez autoryzowanych klientów. Jeśli VMS go obsługuje, zalecamy włączenie protokołu SRTP/RTSPS. Jeśli tylko jest to możliwe, należy używać protokołu SRTP zamiast nieszyfrowanego przesyłania strumienia wideo RTP.

### Rozszerzone zabezpieczenia

#### Uwaga

Protokół SRTP/RTSPS szyfruje tylko dane strumienia wideo. Jeżeli chodzi <sup>o</sup> zadania konfiguracji administracyjnej, to zalecamy włączenie protokołu HTTPS tylko <sup>w</sup> celu szyfrowania tego typu komunikacji.

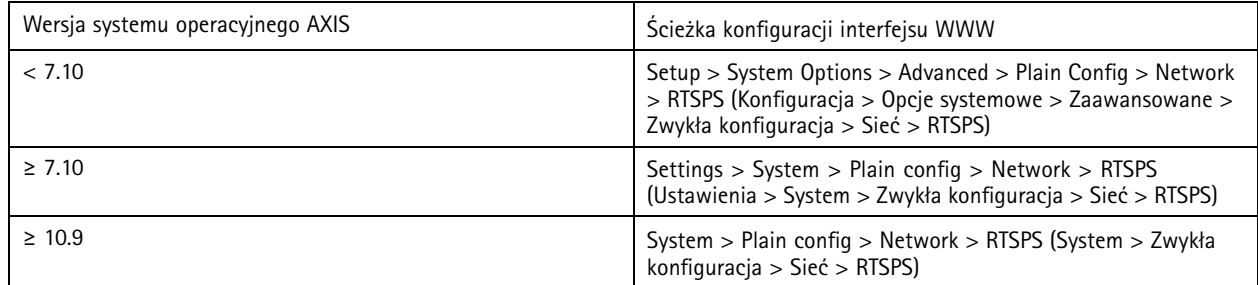

# **Podpisane wideo**

*CSC #3: Ochrona danych*

Podpisane wideo jest obsługiwane na urządzeniach Axis <sup>z</sup> systemem AXIS OS 10.11 lub nowszym i rozwiązaniem Axis Edge Vault. Urządzenia Axis obsługujące podpisane wideo mogą dodawać podpis do swojego strumienia wideo, aby zapewnić, że materiał wizyjny jest przekazywany <sup>w</sup> stanie nienaruszonym. Mogą również weryfikować jego pochodzenie poprzez prześledzenie jego ścieżki wstecz, aż do urządzenia źródłowego, które zarejestrowało nagranie. Systemy zarządzania materiałem wizyjnym (VMS) lub dowodami (EMS) mogą także weryfikować autentyczność obrazu wideo dostarczonego przez urządzenie Axis.

Więcej informacji znajduje się <sup>w</sup> oficjalnym dokumencie *Axis [Edge](https://www.axis.com/dam/public/0e/54/e6/axis-edge-vault-en-US-419338.pdf) Vault*. Aby znaleźć główne certyfikaty Axis używane do weryfikacji autentyczności podpisanego wideo, zobacz *Device access (Dostęp do [urządzeń\)](https://help.axis.com/axis-os-knowledge-base#device-access)* <sup>w</sup> AXIS OS Knowledge base (Bazie wiedzy <sup>o</sup> systemie AXIS OS).

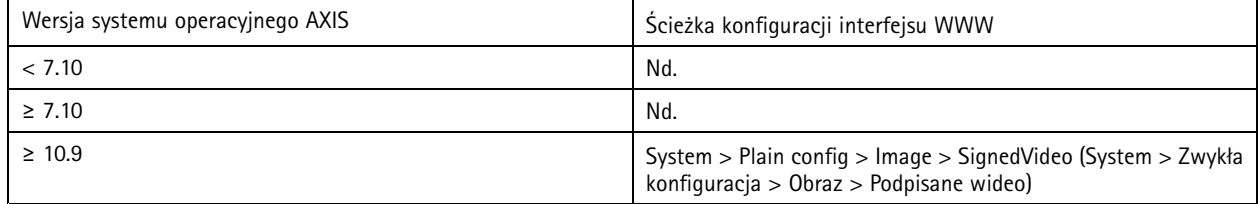

# <span id="page-28-0"></span>Skrócony przewodnik

## Skrócony przewodnik

W Skróconym przewodniku można znaleźć podsumowanie ustawień, które należy skonfigurować na etapie zabezpieczania urządzeń Axis <sup>z</sup> systemem AXIS OS 5.51 lub nowszym. Obejmuje on tematy dotyczące zabezpieczeń, <sup>o</sup> których można przeczytać na stronie *Podstawowe [zabezpieczenia](#page-12-0) na stronie [13](#page-12-0)*, ale nie omawia tematów zawartych na stronie *Rozszerzone [zabezpieczenia](#page-24-0) na stronie [25](#page-24-0)*, ponieważ wymagają one zaawansowanej konfiguracji specyficznej dla klienta.

W celu szybkiego i ekonomicznego zabezpieczenia wielu urządzeń Axis zalecamy korzystanie <sup>z</sup> narzędzia AXIS Device Manager. W razie konieczności użycia innej aplikacji do konfiguracji urządzenia lub jeśli chcesz wzmocnić zabezpieczenia tylko kilku urządzeń Axis, zalecamy skorzystanie <sup>z</sup> interfejsu programowania aplikacji (API) VAPIX.

# **Typowe błędy konfiguracji**

# **Urządzenia narażone na zagrożenia <sup>w</sup> Internecie**

*CSC #12: Zarządzanie infrastrukturą sieciową*

Nie zalecamy udostępniania urządzeń Axis jako publicznych serwerów WWW ani <sup>w</sup> inny sposób udzielania nieznanym klientom dostępu sieciowego do urządzenia. Więcej informacji: *[Ograniczanie](#page-24-0) ekspozycji wInternecie na stronie [25](#page-24-0)*.

#### **Używanie jednego hasła**

*CSC #4: Bezpieczna konfiguracja zasobów i oprogramowania firmy CSC #5: Zarządzanie kontami*

Zdecydowanie zalecamy używanie unikalnego hasła dla każdego urządzenia zamiast jednego hasła do wszystkich urządzeń. Instrukcje można znaleźć na stronach *[Konfiguracja](#page-13-0) hasła konta root urządzenia na stronie [14](#page-13-0)* i *Tworzenie [dedykowanych](#page-14-0) kont na stronie [15](#page-14-0)*.

#### **Anonimowy dostęp**

*CSC #4: Bezpieczna konfiguracja zasobów i oprogramowania firmy CSC #5: Zarządzanie kontami.*

Nie zalecamy zezwalania użytkownikom na dostęp do ustawień wideo i konfiguracji urządzenia bez logowania się. Więcej informacji: *Dostęp [uwierzytelniany](#page-4-0) na stronie [5](#page-4-0)* .

#### **Wyłączenie bezpiecznej komunikacji** *CSC #3: Ochrona danych*

Nie zalecamy korzystania <sup>z</sup> urządzenia przy użyciu niezabezpieczonych metod komunikacji i dostępu, takich jak HTTP lub podstawowe uwierzytelnianie obejmujące przesyłanie nieszyfrowanych haseł. Więcej informacji: *[Włączony](#page-8-0) protokół HTTPS na stronie [9](#page-8-0)* . Zalecenia dotyczące konfiguracji: *[Uwierzytelnianie](#page-8-0) szyfrowane na stronie [9](#page-8-0)* .

#### **Nieaktualna wersja systemu operacyjnego AXIS OS** *CSC #2: Inwentaryzacja i kontrola zasobów oprogramowania*

Zdecydowanie zalecamy korzystanie <sup>z</sup> urządzenia Axis <sup>z</sup> najnowszą wersją systemu operacyjnego AXIS OS, na ścieżce LTS lub aktywnej. Obie ścieżki zawierają najnowsze łatki zabezpieczeń i poprawki błędów. Więcej informacji: *Uaktualnienie do [najnowszej](#page-12-0) wersji [systemu](#page-12-0) AXIS OS na stronie [13](#page-12-0)*.

### **Wdrażanie podstawowych zabezpieczeń za pomocą interfejsu programowania aplikacji (API) VAPIX**

Za pomocą interfejsu programowania aplikacji (API) VAPIX można wzmocnić zabezpieczenia urządzeń Axis na podstawie informacji podanych na stronie *Podstawowe [zabezpieczenia](#page-12-0) na stronie [13](#page-12-0)*. Wtej tabeli znajdują się wszystkie podstawowe ustawienia konfiguracji zabezpieczeń obowiązujące bez względu na wersję systemu AXIS OS urządzenia Axis.

Niektóre ustawienia konfiguracji mogą nie być już dostępne <sup>w</sup> wersji systemu AXIS OS urządzenia. Jest to spowodowane wycofaniem części funkcji w celu poprawy bezpieczeństwa. Jeśli próba wywołania VAPIX powoduje błąd, może to oznaczać, że ta funkcja nie jest już dostępna <sup>w</sup> zainstalowanej wersji systemu AXIS OS.

# Skrócony przewodnik

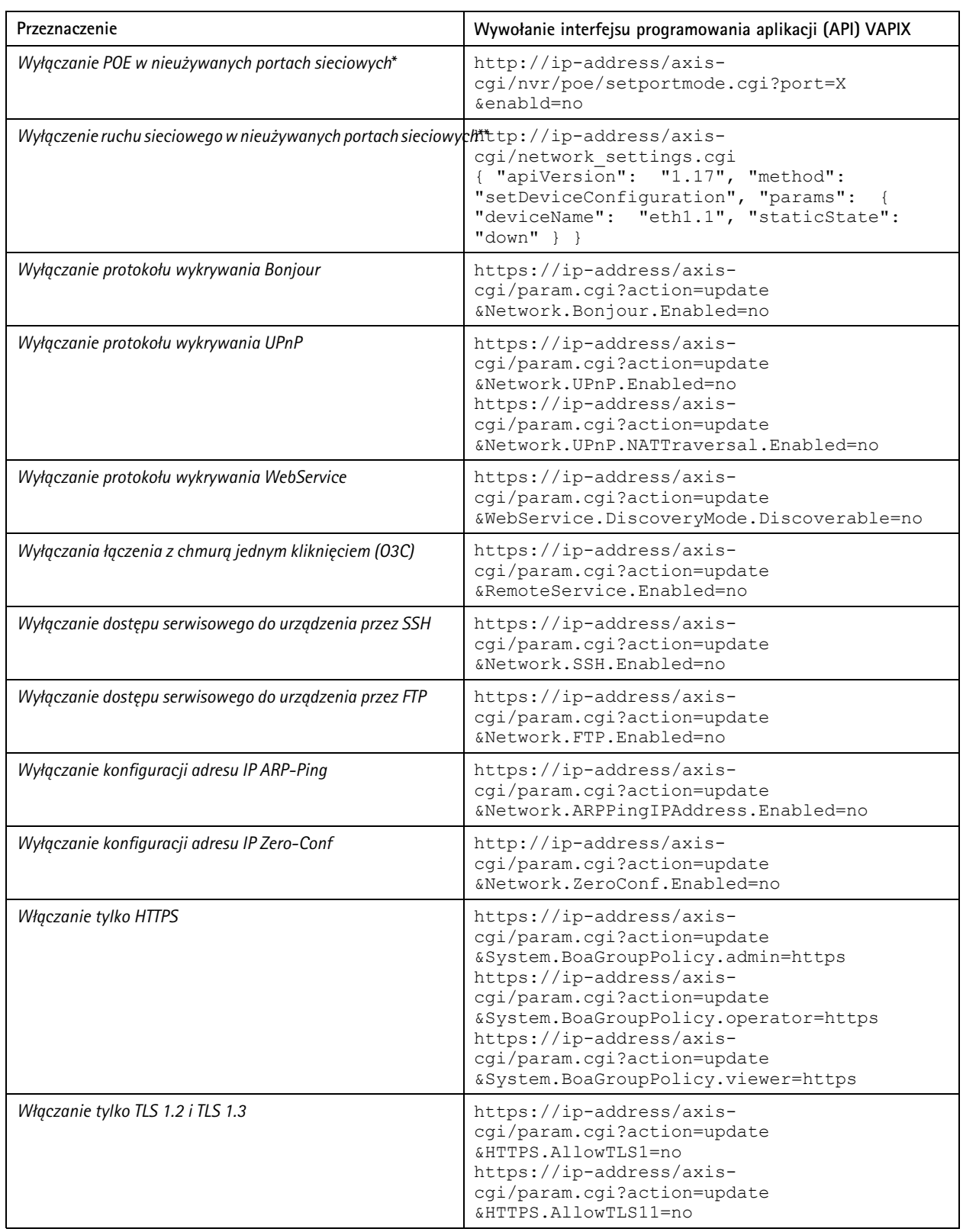

# Skrócony przewodnik

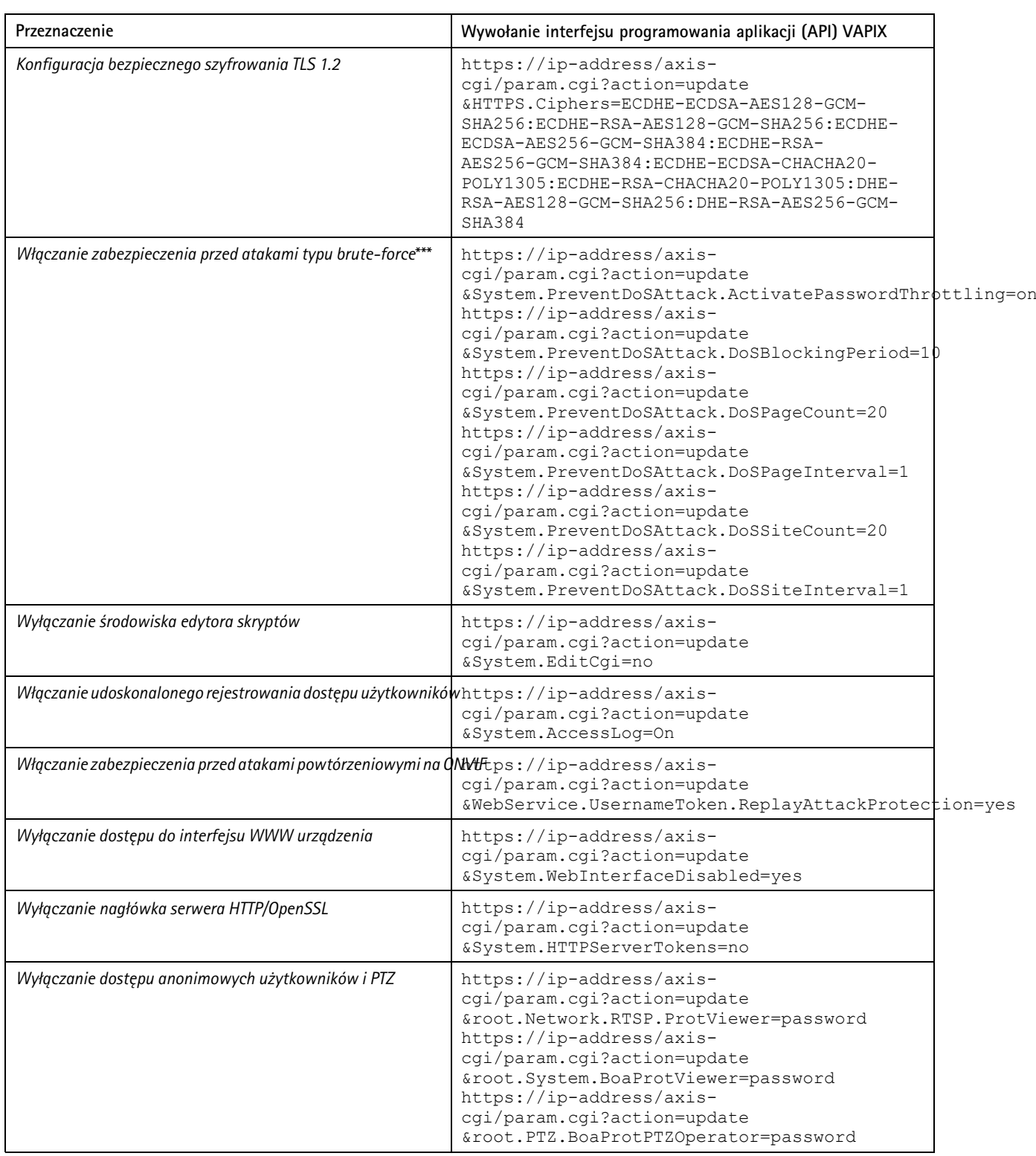

# Skrócony przewodnik

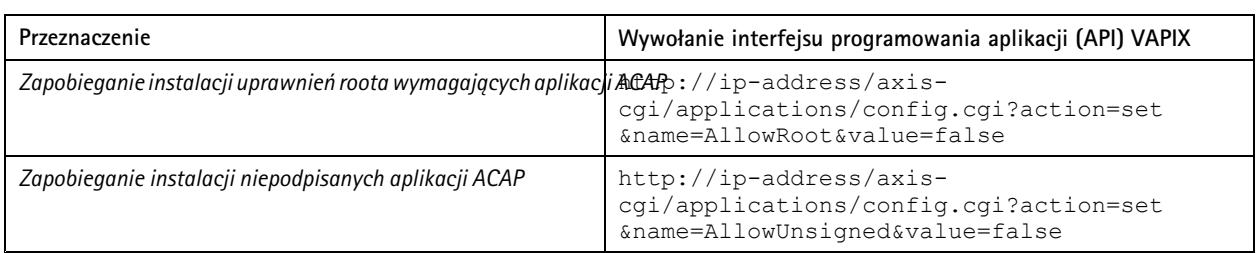

\* W "port=X" zastąp wartość "X" rzeczywistym numerem portu. Przykłady: "port=1" wyłączy port 1, a "port=2" wyłączy port 2. \*\* W "eth1.1" zastąp "1" rzeczywistym numerem portu. Przykłady: "eth1.1" wyłączy port 1, a "eth1.2" wyłączy port 2. \*\*\* Po 20 nieudanych próbach logowania w ciągu jednej sekundy adres IP klienta jest blokowany na 10 sekund. Każde kolejne nieudane *żądanie <sup>w</sup> ciągu 30 sekund spowoduje wydłużenie okresu blokowania DoS <sup>o</sup> kolejne 10 sekund.*

## **Podstawowe zabezpieczenia ustawiane za pomocą AXIS Device Manager (Extend)**

AXIS Device Manager i AXIS Device Manager Extend umożliwiają zabezpieczanie urządzeń Axis zgodnie <sup>z</sup> tematami omówionymi na stronie *Podstawowe [zabezpieczenia](#page-12-0) na stronie [13](#page-12-0)*. Należy użyć tego *pliku [konfiguracyjnego](https://www.axis.com/dam/public/6f/6e/97/axis-os-hardening-configuration-en-US-403153.cfg)* zawierającego tę samą konfigurację, którą można znaleźć na stronie *Wdrażanie [podstawowych](#page-28-0) zabezpieczeń za pomocą interfejsu programowania aplikacji (API) VAPIX na [stronie](#page-28-0) [29](#page-28-0)*.

Niektóre ustawienia konfiguracji mogą nie być już dostępne <sup>w</sup> wersji systemu AXIS OS urządzenia. Jest to spowodowane wycofaniem części funkcji <sup>w</sup> celu poprawy bezpieczeństwa. AXIS Device Manager i AXIS Device Manager Extend automatycznie usuną te ustawienia <sup>z</sup> konfiguracji zabezpieczeń.

#### Uwaga

Po przesłaniu tego pliku konfiguracji urządzenie Axis zostanie skonfigurowane pod kątem używania tylko protokołu HTTPS, <sup>a</sup> interfejs WWW zostanie wyłączony. Plik konfiguracji można zmieniać pod kątem własnych potrzeb, np. poprzez usuwanie lub dodawanie parametrów.

AXIS OS Hardening Guide Data: Maj 2024 © Axis Communications AB, <sup>2022</sup> - <sup>2023</sup> Numer części

Wer . M46.2